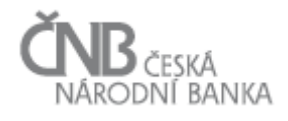

# Věcné zadání projektu SDAT

## E - Výběry dat

## í **NB** česká<br>NÁRODNÍ BANKA

## Obsah

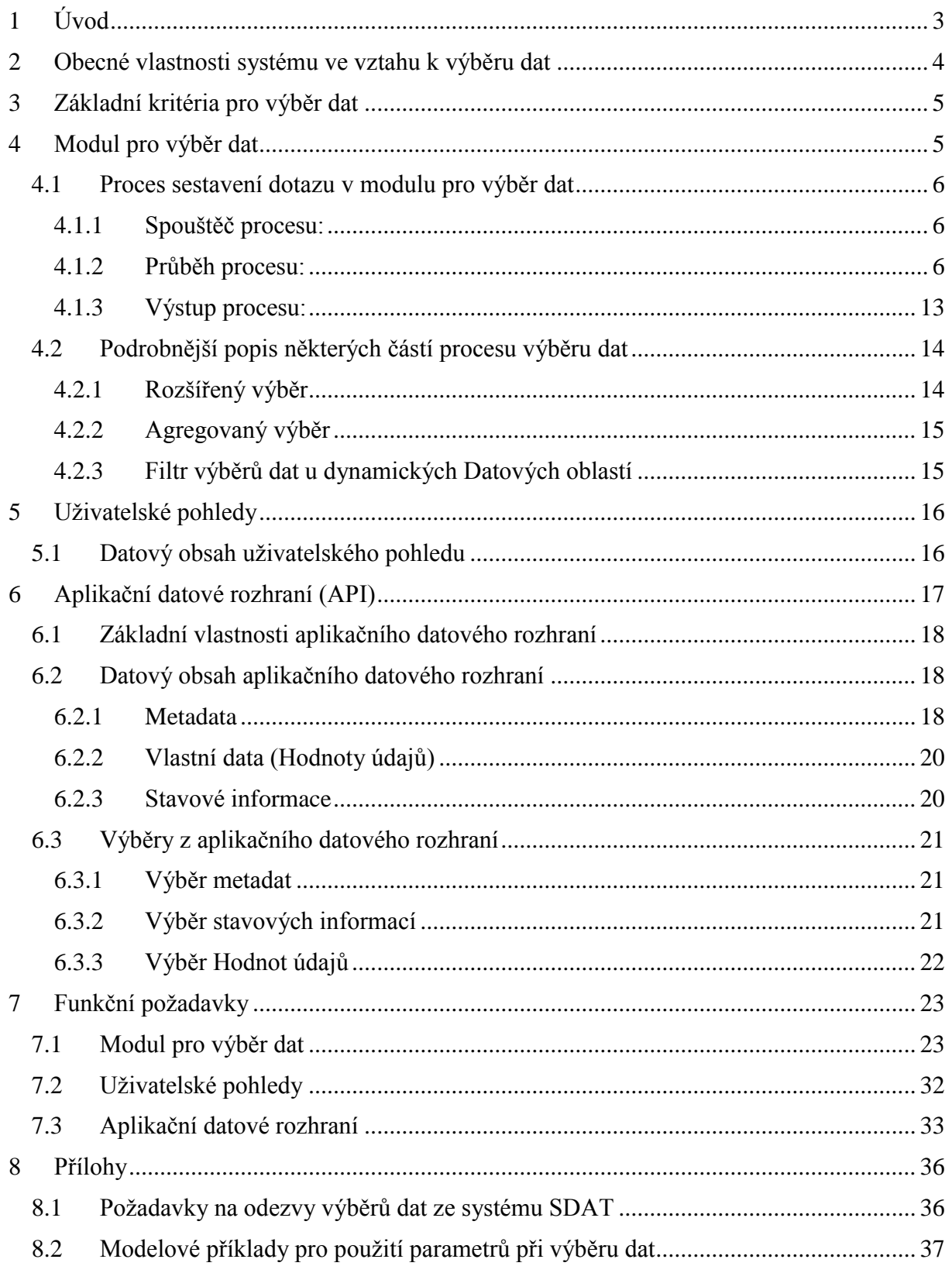

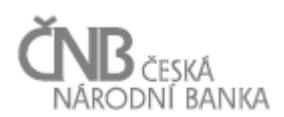

## <span id="page-2-0"></span>**1 Úvod**

Data sbíraná a ukládaná systémem SDAT jsou dále v ČNB vybírána dvěma základními způsoby:

1. **Uživatelské výběry**

*Data jsou vybírána přímo z úložiště SDAT* tak, jak byla do ČNB zaslána. Účelem tohoto výběru je vizuální kontrola zaslaných dat, případně jednoduchá analýza jejich správnosti na základě agregačního dotazu nebo výběru úseku časové řady údaje. Přímý výběr dat je rovněž použitelný pro Výkazy, které svým charakterem odpovídají výstupní podobě dat, nebo jsou již ve své vstupní podobě pro uživatele využitelné. Přímý výběr dat z SDAT ilustruje Obrázek 1 - [Uživatelské výběry.](#page-2-1)

Pro přímý přístup k úložišti SDAT z pohledu uživatele slouží:

- a) **modul pro výběr dat,** který je jedním z modulů systému SDAT a představuje základní nástroj pro uživatelsky orientovaný způsob výběru dat,
- b) **uživatelské pohledy,** tj. databázové objekty (views) zpřístupňující data pro uživatele zvládající základní databázové výběrové techniky. Použití uživatelských pohledů umožňuje uživateli přímé napojení analytického nástroje (MsExcel, MsAccess, aj.) bez nutnosti mezikroku v podobě exportu dat z modulu pro výběr dat. Tento způsob výběru dat se rovněž využívá jako "analytické hřiště" za účelem prototypování algoritmů, které jsou pak převáděny do standardního aplikačního prostředí.

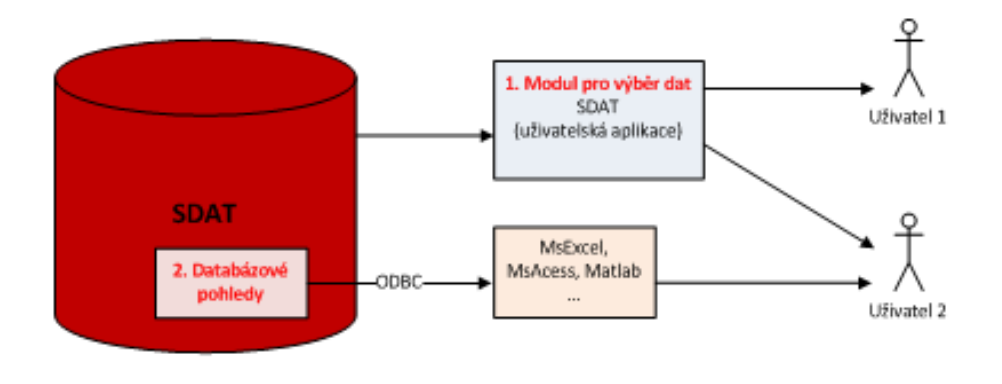

**Obrázek 1 - Uživatelské výběry**

#### <span id="page-2-1"></span>2. **Aplikační výběry**

*Data SDAT slouží jako vstupní zdroj do některého z návazných systémů.* Data jsou návazným systémem vybírána, příslušně transformována a v nové podobě ukládána v rámci konkrétního systému. Systémy pro zpracování dat komunikují s SDAT prostřednictvím jeho **aplikačního datového rozhraní (API)**, které tak představuje jednotný bod integrace SDAT do aplikačního prostředí ČNB. S rozhraním nepracují uživatelé, ale tzv. databázové účty aplikací návazných systémů. Tento způsob výběru dat ilustruje Obrázek 2 - [Aplikační výběry.](#page-3-1)

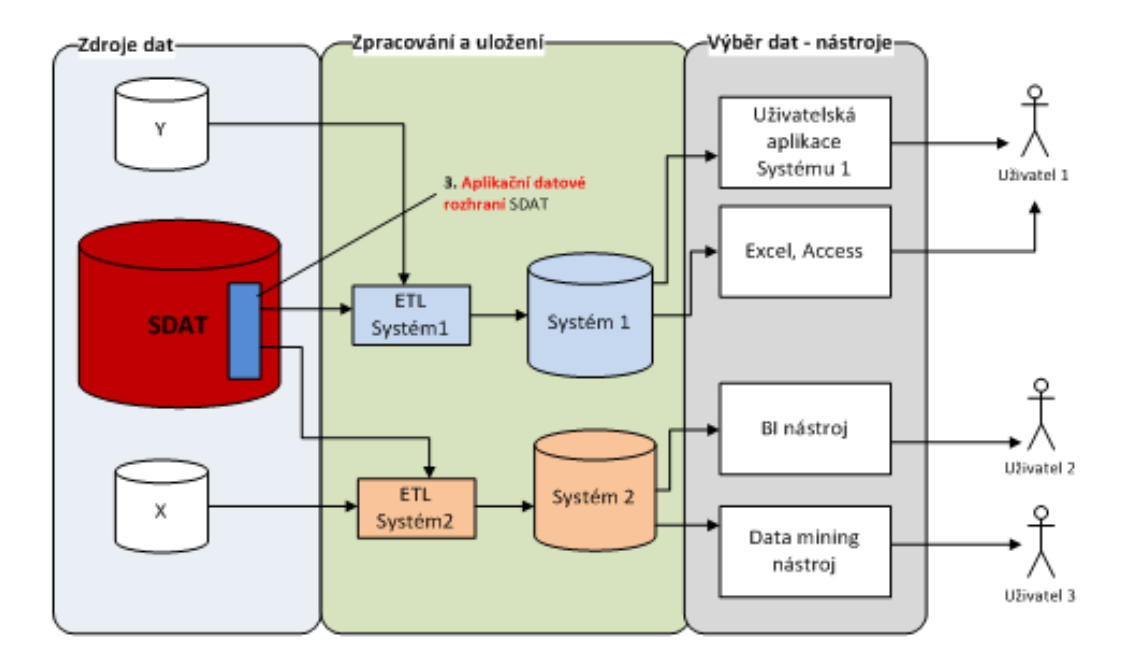

#### **Obrázek 2 - Aplikační výběry**

<span id="page-3-1"></span>Vrcholový proces Výběr dat představuje v návaznosti na výše popsané charakteristiky tři systémově podporované možnosti výběru dat a metadat z úložiště SDAT pro různé skupiny uživatelů a navazující aplikace:

- a) modul pro výběr dat,
- b) uživatelské pohledy,
- <span id="page-3-0"></span>c) aplikační datové rozhraní.

#### **2 Obecné vlastnosti systému ve vztahu k výběru dat**

Ve vztahu k výběru dat platí pro celý systém SDAT (tj. pro všechny tři možnosti výběru dat) následující obecné vlastnosti:

- systém SDAT poskytuje svoje data uživatelům a návazným systémům v reálném čase,
- data jsou v systému SDAT historizována, tj. opravované nebo stornované Hodnoty údajů nezanikají a je pouze měněn jejich stav a časový rozsah jeho platnosti. Kdykoli jsou tak přístupné všechny uložené hodnoty a je na uživateli/návazné aplikaci, o jaká data si požádá,
- aktuální Hodnoty údajů v databázi SDAT mohou být kdykoliv změněny zasláním opravy dat Osobou (pro řadu úloh je důležitá stabilita datové základny proto je v těchto případech důležité vybírat data se zadáním požadovaného časového řezu),
- při ukládání Hodnot údajů do databáze SDAT je na základě provedení kontrol (JVK, KČŘ) stanovena jejich kvalita. Ta se dále může měnit na základě dalších událostí: příchod následného Vydání výskytu výkazu typu potvrzení, provedení Mezivýkazové kontroly, jíž se Údaj účastní. Změny kvality jsou častější událostí než vlastní změny Hodnoty údaje a dochází k nim v rozdílných časových okamžicích. Při interpretaci výsledku výběru je tak nutné kombinovat tři časové osy (viz dokument D – Sběr dat, kapitola 2.9 Hodnota údaje):

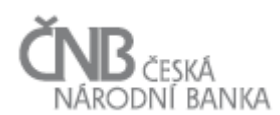

- o časovou osu Hodnoty údaje (a jejího stavu),
- o časovou osu historie kvality Hodnoty údaje v Datové oblasti,
- o časovou osu historie kvality Hodnoty údaje ve Výkazu,
- data jsou uživatelům dostupná v celé historii, a to včetně dat migrovaných do SDAT z nahrazovaného informačního systému MtS,
- při výběru dat jsou mimo samotné Hodnoty údajů k dispozici také:
	- o metodické informace (metapopis Údaje),
	- o poznámky (přidané ke konkrétní Hodnotě údaje Osobou),
	- o diagnostika kvality údaje (viz dokument D Sběr dat, kapitola 2.9.4 Diagnostika Hodnoty údaje).

#### <span id="page-4-0"></span>**3 Základní kritéria pro výběr dat**

Při výběru konkrétních dat (Hodnot údajů) se konstruuje dotaz, který vždy obsahuje následující základní kritéria:

- **Údaj** nebo **v**ymezení množiny údajů v podobě Datové oblasti, Bloku výkazu nebo Výkazu (viz dokument B – Metapopis, kapitola 3 Objektový model),
- <span id="page-4-2"></span> **Vykazující osobu** (viz dokument C – Vykazovací povinnosti a Registr osob, kapitola 2 Popis objektového modelu Vykazovacích povinností a Registru osob a kapitola 3.1 Vykazující osoba),
- **stav ke dni** (viz dokument C Vykazovací povinnosti a Registr osob, kapitola 2.5 Objekt Vykazovací povinnost),
- **časový řez** s přesností na vteřiny, ve kterém je požadovaná verze dat aktuální a který lze zadat:
	- o datem a časem, tj. vlastním zadáním data a času,
	- o [časovou značkou,](file://ms.cnb.cz/DFSR/Kdisk/SudN/doc/n2/doc/html/pojmy/casova_znacka_vyberu.htm) což je datum a čas uložení Hodnot údajů v databázi konkrétního Vydání výskytu výkazu (atribut platnost\_od objektu Hodnota údaje),

S použitím výběru hodnot prostřednictvím časového řezu je možné opakovaně v různém čase provádět výběry Hodnot údajů se shodným výsledkem (s výjimkou informací o stavu).

 dalšími kritérii dotazu může být stav a kvalita hodnoty údaje (viz dokument D – Sběr dat, kapitola 2.9 Objekt Hodnota údaje).

<span id="page-4-1"></span>Způsob zadání výše uvedených kritérií v rámci konkrétního způsobu sestavení dotazu se liší podle zvolené možnosti výběru dat.

#### **4 Modul pro výběr dat**

Modul pro výběr dat je jedním z modulů systému SDAT a představuje uživatelsky orientovanou aplikaci pro výběr.

Podle místa, ze kterého je Modul pro výběr dat volán, budou systémem předvyplněna některá základní výběrová kritéria. Modul může být volán:

- přímo z hlavního menu SDAT (žádná základní kritéria pro výběr dat nejsou vyplněna),
- z karty Vykazující osoby (je předvyplněna Vykazující osoba),

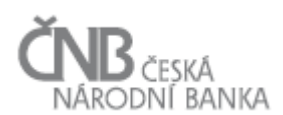

- z grafické struktury Výkazu:
	- o pro celý Výkaz (jsou vybrány Údaje pro Výkaz),
	- o pro Blok výkazu (je zúžen výběr Údajů na Blok výkazu),
	- o pro Datovou oblast (je zúžen výběr Údajů na Datovou oblast),
	- o pro jeden nebo více Údajů (je předvyplněn Údaj).

<span id="page-5-3"></span>Modul pro výběr dat je realizován grafickým uživatelským rozhraním, které pokrývá následující základní činnosti:

- sestavení dotazu zadáním základních kritérií pro výběr dat, bez nutnosti ovládat syntaxi výběrového jazyka,
- zobrazení dat na obrazovku včetně grafického rozlišení kvality dat (podrobně viz kapitola [4.2.1](#page-13-1) [Rozšířený výběr\)](#page-13-1) a veškerých metodických informací už na úrovni Hodnoty údaje,
- agregaci dat podle Vykazujících osob a stavů ke dni (podrobně viz kapitola [4.2.2](#page-14-0) [Agregovaný výběr\)](#page-14-0),
- fixaci jednoho nebo více dynamických parametrů na konkrétní hodnotu (podrobně viz kapitola [4.2.3](#page-14-1) [Filtr výběrů dat u dynamických Datových oblastí\)](#page-14-1),
- export výsledku dotazu do formátu MS Excel (export obsahuje kromě dat i informace, které s výběrem dat souvisejí – například datum a čas, kdy byla data vybrána, na základě jakých výběrových kritérií a jejich hodnot).

Všechny výběry dat (resp. parametry dotazu) se ukládají, uživatel má možnost si je za sebe zobrazit v celé historii a kdykoliv je zopakovat. Nad seznamem dotazů je možno filtrovat podle hodnot jednotlivých kritérií a zobrazovat jen pojmenované (tj. ty, které jsou pro uživatele důležité a doplněné event. o uživatelem definovaný název uživatelem).

#### <span id="page-5-1"></span><span id="page-5-0"></span>**4.1 Proces sestavení dotazu v modulu pro výběr dat**

#### **4.1.1 Spouštěč procesu:**

<span id="page-5-2"></span>Proces je spouštěn uživatelem na ad-hoc bázi v případě potřeby výběru dat z databáze.

#### **4.1.2 Průběh procesu:**

Uživatel vstoupí do obrazovky pro výběr dat, kde nastaví hodnoty předem daných kritérií výběru dat:

1. Primárně uživatel zvolí, zda chce vybírat Hodnoty údajů z množiny Výskytů výkazů nebo z množiny Vydání výskytů výkazů. V prvním případě jsou nabízeny všechny Vykazující osoby a stavy ke dni, ke kterým existuje Výskyt výkazu, tj. včetně Vykazujících osob, pro které ke zvolenému stavu ke dni neexistuje Vydání výskytu výkazu (Vykazující osoba nesplnila vykazovací povinnost, tj. nedodala žádné Vydání výskytu výkazu nebo dodala chybné). Ve druhém případě jsou nabízeny pouze Vykazující osoby a stavy ke dni, ke kterým existuje Vydání výskytu výkazu. Cílem je potřeba na výstupech ze systému rozlišit situaci, kdy Vykazující osoba splnila Vykazovací povinnost zasláním "prázdného" Výkazu (při splnění všech kontrol) a situaci, kdy Vykazující osoba nedodala žádné Vydání výskytu výkazu.

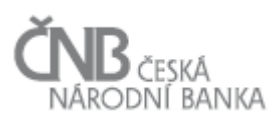

- 2. Uživatel vybere typ dotazu. Je možné vybrat následující 2 typy dotazů:
	- i. **prostý výběr** je výstup za jeden Výskyt výkazu. Jedná se v podstatě o opis celého došlého Vydání výskytu výkazu nebo celého Bloku výkazu nebo Datové oblasti, jež je jeho podmnožinou. Systém v zobrazené skupině Hodnot údajů vyznačí barevně jejich kvalitu, která je výsledkem všech kontrol. Pro prostý výběr platí, že nejmenší skupinou Údajů, za které lze vybrat Hodnoty údajů, je Datová oblast,
	- ii. **rozšířený výběr** je výstup za více Vykazujících osob nebo stavů ke dni nebo za více časových řezů. Standardně se provádí za jeden Údaj, je možné jej však provést také pro jakoukoli skupinu Údajů z jednoho Výkazu. Výsledek je možno prezentovat v jednoduché tabulce i ve formě kontingenční tabulky (podrobně viz kapitola [4.2.1](#page-13-1) [Rozšířený výběr\)](#page-13-1).
- 3. Uživatel vybere základní kritéria:
	- **Údaj** nebo skupinu Údajů ve formě **Datové oblasti**, **Bloku výkazu** nebo **Výkazu.** V případě, že vstupuje z grafické struktury Výkazu, je již Údaj nebo příslušná skupina Údajů vybrána systémem, uživatel může označit také jen některé údaje z grafické struktury (nespojitá oblast),
	- **Vykazující osobu. V** případě, že vstupuje z karty Osoby, je již Vykazující osoba vybrána systémem (pro agregaci je možné vybrat více Vykazujících osob, stejně tak je možné vybrat více Vykazujících osob pro rozšířený výběr),
	- **stav ke dni** zadáním dne, pro agregovaný výběr nebo rozšířený výběr (rozvoj řady) je možné vybrat více dní,
	- **datum a čas časového řezu**, který je defaultně nastaven na aktuální, a je možné jej změnit výběrem z kalendáře a hodin nebo výběrem z časových značek; uživatel může zvolit více datumů a časů k jednomu stavu ke dni. V případě rozšířeného výběru je možné:
		- o srovnat více Vydání výskytů výkazů za jednu nebo více Vykazujících osob na jedné obrazovce vedle sebe – toto umožňuje porovnávat vykázané Hodnoty údajů v různých časových řezech, jednotlivé Vykazující osoby nebo stavy ke dni,

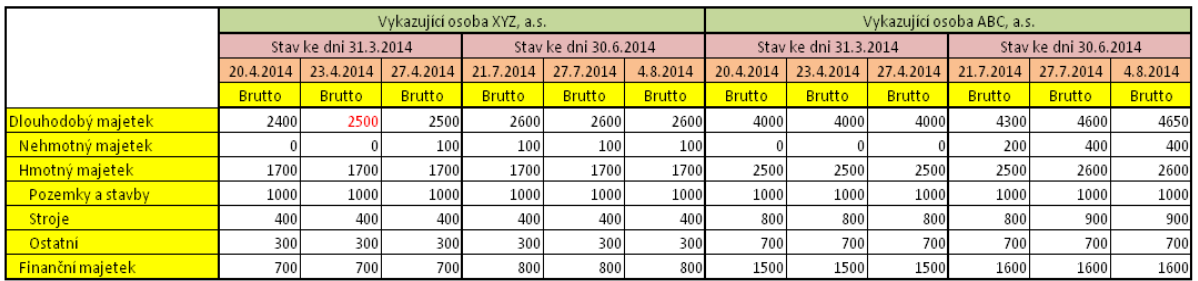

**Obrázek 3 - Příklad zobrazení dat za více Vykazujících osob, více Stavů ke dni a různé časové řezy**

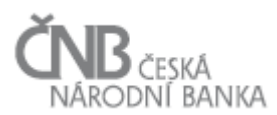

#### o data agregovat:

za více Vykazujících osob,

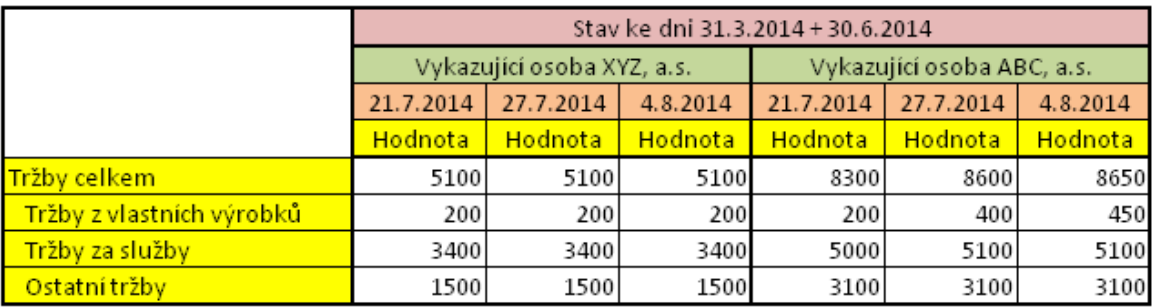

**Obrázek 4 - Příklad agregace za více Vykazujících osob, pro více stavů ke dni v různých časových řezech**

za více stavů ke dni,

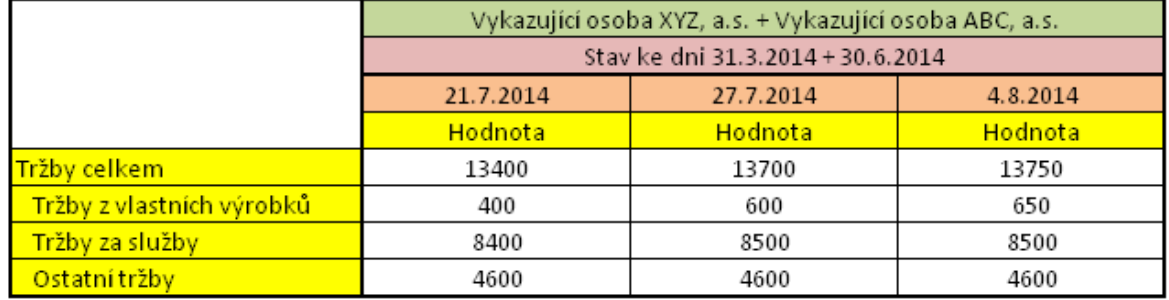

**Obrázek 5 - Příklad agregace za více stavů ke dni v různých časových řezech pro více Vykazujících osob**

za více Vykazujících osob a za více stavů ke dni.

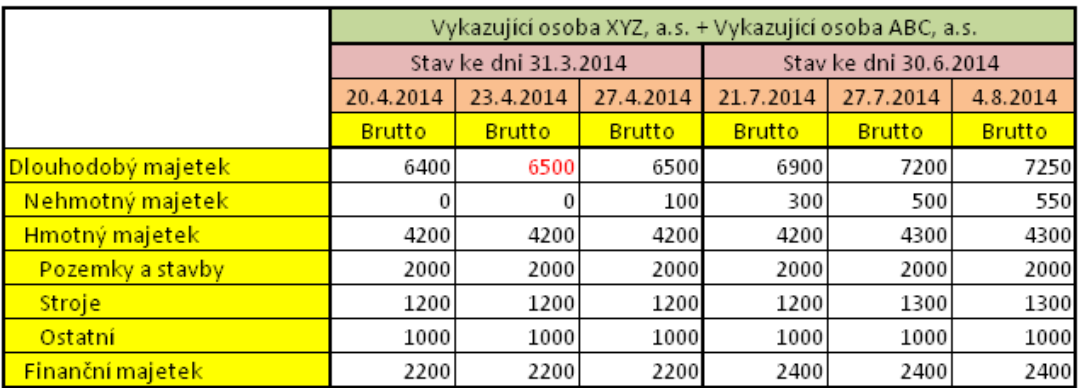

**Obrázek 6 - Příklad agregace za více Vykazujících osob a více stavů ke dni v různých časových řezech**

V rámci jednoho agregovaného výběru lze volit různé časové řezy. Časové řezy nemohou být použity jako agregační kritérium.

Kritéria lze nastavovat v libovolném pořadí. Nastavení hodnoty jednoho kritéria automaticky omezuje obor hodnot dalších kritérií. Například:

- pro Výkaz nabídne pouze Vykazující osoby, které daný Výkaz předkládají a pouze stavy ke dni, ke kterým se daný Výkaz předkládá,
- pro Vykazující osobu nabídne pouze Výkazy, které daná Vykazující osoba předkládá a pouze stavy ke dni, za které Vykazující osoba předkládá Výkazy.

<span id="page-8-0"></span>Prázdná hodnota kritéria znamená, že parametr neomezuje obor hodnot dalších kritérií ani nevstupuje do podmínky výběru samotného a je pro dané kritérium chápáno jako "\*" (všechny dostupné hodnoty). Zadání hodnoty kritéria lze provést výběrem ze seznamu přípustných hodnot nebo přímým zápisem hodnoty (s následnou validací proti seznamu přípustných hodnot). Systém neumožňuje uživateli vybrat data, pro která nemá oprávnění (v kombinaci Výkaz a Osoba).

- 4. V rámci obou typů dotazu (prostý výběr, rozšířený výběr) je možné dále použít:
	- **agregovaný výběr** je výběr dat, ve kterém jsou agregovány Hodnoty údajů za více Vykazujících osob nebo více stavů ke dni, popř. obojí (podrobně viz kapitola [4.2.2](#page-14-0) [Agregovaný výběr\)](#page-14-0). V rámci výstupu je indikováno, zda agregovaný výběr proběhl na celé množině Vykazujících osob nebo stavů ke dni. Uživatel může kombinovat rozšířený a agregovaný výběr,
	- **filtr výběrů dat** je výběr dat v dynamických Datových oblastech, který je omezen fixací jednoho nebo více dynamických parametrů na konkrétní hodnotu u jedné dynamické Datové oblasti (podrobně viz kapitola [4.2.3](#page-14-1) [Filtr výběrů dat u](#page-14-1)  [dynamických Datových oblastí\)](#page-14-1).
- 5. Systém uživateli umožní specifikovat kritéria výběru, některá kritéria (viz níže) výběru jsou systémem nastavena na defaultní hodnotu. Uživatel může tuto defaultní hodnotu změnit. Jedná se o tyto parametry výběru:
	- **výběr podle stavu Hodnoty údaje** parametr slouží jako filtr pro výběr Hodnot údajů podle jejich Stavu. Systém umožňuje vybrat položky číselníku jejich zatržením. *Defaultně jsou vybrány Hodnoty údaje ve stavu Normální a Opravená. Hodnoty údaje ve stavu Stornovaná jsou vyřazeny.*
	- **výběr podle kvality Hodnoty údaje v kontextu:**
		- a. Datové oblasti, tj. podle "**kvalita hodnoty údaje v Datové oblasti**",
		- b. Výkazu, tj. podle "**kvalita hodnoty údaje ve Výkazu**".

Parametr slouží jako filtr pro výběr Hodnot údajů na základě stupně jejich kvality v kontextu vyššího celku než je Údaj samotný (viz dokument D – Sběr dat, kapitola 2.9 Objekt Hodnota údaje). V uživatelském rozhraní Modulu pro výběr dat je výběr kontextu kvality realizován přepínačem. Samotná stupnice kvality je na obrazovce zobrazena pouze jednou a je realizována číselníkem se stromovou strukturou, která je systémem vykreslena na základě hierarchického číselníku "Stupeň kvality hodnoty údaje", který je shodný pro oba kontexty (Datová oblast i Výkaz). Systém umožňuje vybrat konkrétní položku číselníku jejím označením; umožňuje tedy vybrat:

o všechny položky vybrané větve stromu označením uzlu hierarchie, včetně uzlu podřízených položek (hromadná operace označit/zrušit v kontextu vybraného uzlu stromu). Při výběru uzlu, který obsahuje podřízené uzly,

jsou automaticky vybrány všechny podřízené uzly bez ohledu na to, zda se nacházejí ve stavu "vybráno" nebo "nevybráno" a to na všech úrovních směrem dolů od právě vybraného uzlu,

o jednotlivé položky hierarchie s možností výběru položek z různých úrovní stromu (jednotlivé operace vybrat/zrušit). V případě, že uživatel nevybere plnou množinu položek, které jsou podřízeny jednomu nadřízenému uzlu, je nadřízený uzel označen jako "nevybraný".

Systém zobrazuje číselník "plně rozbalený", to znamená, že jsou vždy vidět všechny jeho úrovně a položky. Systém umožňuje každou úroveň, která má podřízené úrovně "sbalit" (nezobrazovat podřízené uzly) a "rozbalit" (zobrazit všechny podřízené uzly).

Systém pro výběr dat použije takové hodnoty kvality dat, které odpovídají vybraným uzlům na poslední úrovni stromu a spojí je operátorem "NEBO".

*Defaultně je nastaveno "< 400". To znamená, že jsou vybrány kořeny stromu 100, 200 a 300 a všechny jim podřízené uzly (na všech úrovních) jsou vybrané.*

 **parametr "použít předchozí hodnotu požadované kvality daného Výskytu výkazu" -** je parametr typu Ano/Ne. Využívá se v případě, že k danému časovému řezu, Vykazující osobě a stavu ke dni neexistuje Hodnota údaje v požadované kvalitě (viz výše Výběr podle kvality Hodnoty údaje). Při nastavení hodnoty tohoto parametru na "Ano" systém z databáze vybere předchozí verzi Hodnoty údaje (pokud existuje), která splňuje daný požadavek na kvalitu. V případě, že na hodnotu "Ano" jsou nastaveny parametry "použít předchozí hodnotu požadované kvality daného Výskytu výkazu" i "použít předchozí hodnotu požadované kvality z předchozích Výskytů výkazu", pak má parametr "použít předchozí hodnotu požadované kvality daného Výskytu výkazu" přednost.

*Defaultně je nastaveno "Ne".*

 **parametr "použít předchozí hodnotu požadované kvality z předchozích Výskytů výkazu" (replikace)** – parametr typu Ano/Ne. Využívá se v případě, že k Vykazující osobě a stavu ke dni (období 0) neexistuje Hodnota údaje v požadované kvalitě (viz Výběr podle kvality Hodnoty údaje). Na rozdíl od výše uvedeného parametru "použít předchozí hodnotu daného Výskytu" umožňuje tento parametr použít hodnotu z jiného (historického) Výskytu výkazu. Pokud je parametr nastaven na hodnotu "Ano", jsou pro chybějící Hodnoty údajů vráceny Hodnoty údajů za nejbližší existující předchozí stav ke dni (období -1 až n), který splňuje parametry dotazu a zároveň má v daném období (období 0) vytvořen Výskyt výkazu.

*Defaultně je nastaveno "Ne". Nastavit tento parametr na hodnotu "Ano" je možné jen tehdy, pokud je parametr "použít předchozí hodnotu požadované kvality daného Výskytu" nastaven na hodnotu "Ano".*

- **časový kontext vykazujících osob** je parametr, který je možné zadat v případě, že výběr dat je prováděn pro více Vykazujících osob a za více období (stavů ke dni). Tyto Vykazující osoby jsou vybrány formou Domény osob nebo Typu vykazujících osob. Tento parametr může nabývat dvou hodnot:
	- o *stejný časový kontext*, tj. systém vybere verzi (nebo více verzí v případě více stavů ke dni) Domény osob nebo Typu vykazujících osob, jejíž časová

platnost zahrnuje stav ke dni, za který jsou data vybírána. Pro různé stavy ke dni může zahrnovat různé Vykazující osoby,

- o *vybrané období*, tj. systém umožní uživateli vybrat jedinou verzi Domény osob nebo Typu vykazujících osob. Výběr verze je možné provést dvěma způsoby:
	- zadáním časového řezu, tj. např. aktuální okamžik výběru,
	- výběrem ze seznamu verzí Domény osob nebo Typu vykazujících osob.

*Defaultně je nastaveno "stejný časový kontext".*

#### **Detailní popis použití výše uvedených parametrů při výběru dat**

V případě určení stupně kvality podle "kvality Hodnoty údaje v Datové oblasti" a použití parametru "použít předchozí hodnotu požadované kvality daného Výskytu" nebo "použít předchozí hodnotu požadované kvality z předchozích Výskytů" systém realizuje výběr takovým způsobem, že Hodnoty údajů vztahující se k jednomu Výskytu výkazu vybírá vždy právě z jednoho Vydání výskytu výkazu. V případě, že neexistuje Vydání výskytu výkazu splňující tuto podmínku, je výsledkem výběru prázdná množina (NULL).

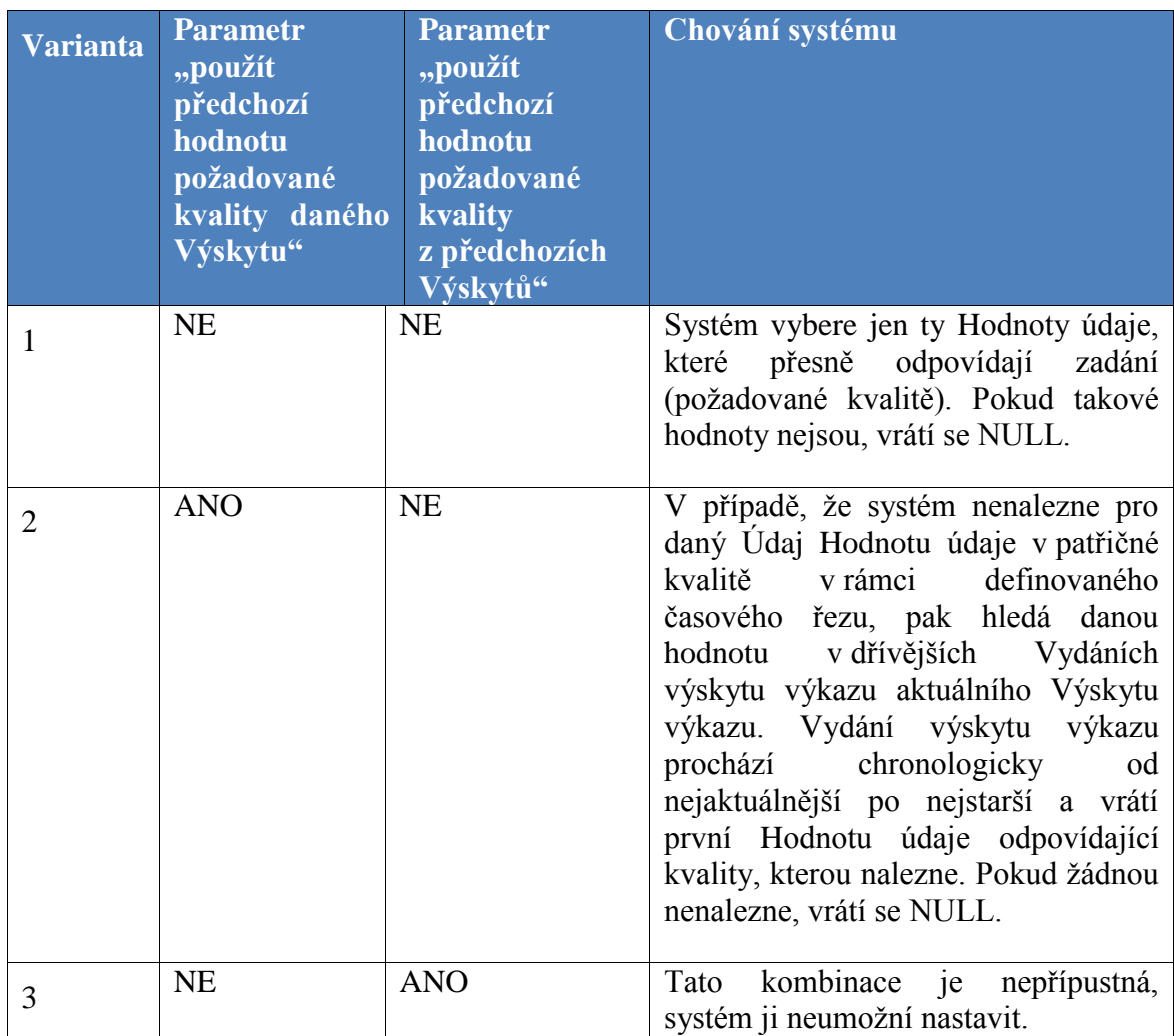

<span id="page-11-0"></span>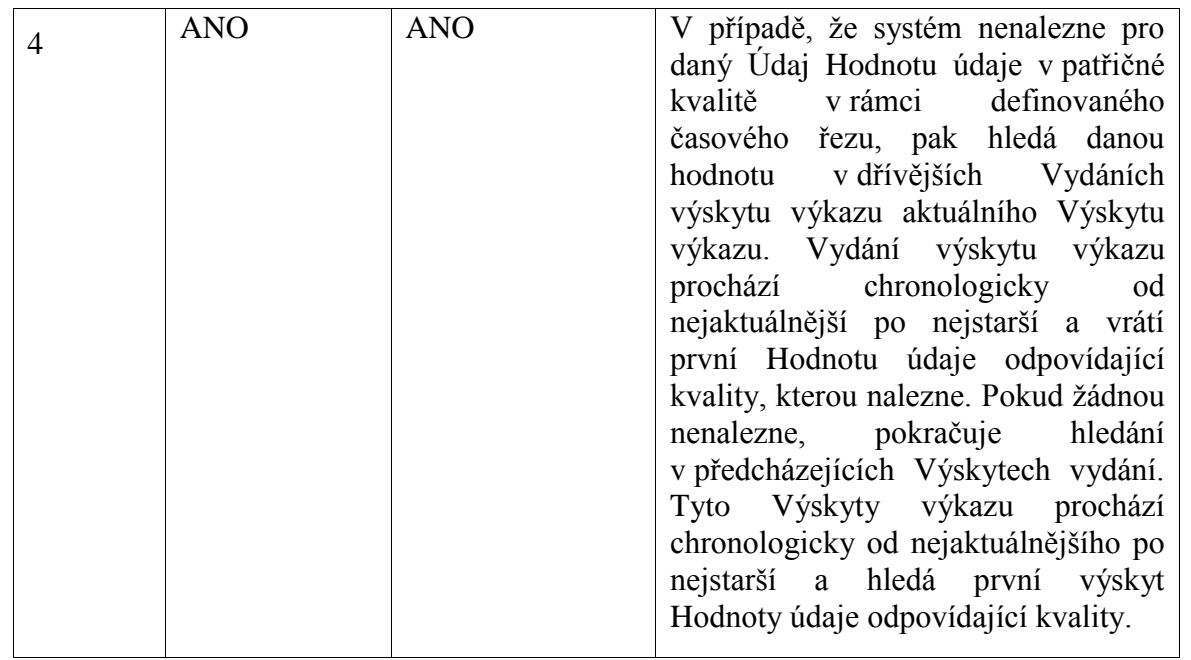

**Tabulka 1 - Kombinace nastavení parametrů, které umožní získat Hodnotu údaje i tehdy, pokud aktuálně platná hodnota neexistuje**

Modelové příklady pro použití parametrů "výběr podle kvality Hodnoty údaje ve Výkazu", "použít předchozí hodnotu požadované kvality daného Výskytu výkazu", "použít předchozí hodnotu požadované kvality z předchozích Výskytů výkazu" jsou uvedeny v příloze [8.2](#page-36-0) [Modelové příklady pro použití parametrů při výběru dat.](#page-36-0)

- 6. Systém umožňuje uživateli změnit defaultní volby pro zobrazení a formátování výstupu výběru a uložit ho v jeho uživatelské konfiguraci modulu. Jedná se o parametry podle bodu 5 a následující:
	- **násobky pro zobrazení dat,** tj. parametr, který určuje, jak se data zobrazí, přesněji, kde budou mít umístěnou desetinnou čárku. Tento parametr může nabývat tří hodnot:
		- o podle volby uživatele, tj. Hodnoty údaje se zobrazí v násobcích určených uživatelem,
		- o podle databáze, tj. Hodnoty údaje se zobrazí přesně tak, jak jsou uloženy v databázi (tj. v jednotkách),
		- o podle metapopisu, tj. Hodnoty údaje se zobrazí v násobcích definovaných v metapopisu, tj. jsou stejné, jako je Vykazující osoba zaslala.

*Defaultně je nastaveno "podle metapopisu".*

 **formátování číselných hodnot (např. oddělení řádů, desetinná čárka);** k dispozici jsou dva základní formáty "český" a "britský", které odpovídají národním prostředím definovaným pro český, resp. anglický jazyk. Systém umožňuje formáty zvolit, aniž by uživatel musel změnit národní prostředí.

*Defaultně je nastaveno podle nastavení jazykové verze.*

- **zobrazení metadat,** tj. parametr, který vyjadřuje, jak se mají ve výstupu zobrazit objekty metapopisu. Může nabývat tří hodnot:
	- o jen kódy,
	- o jen názvy,
	- o kódy i názvy.

<span id="page-12-1"></span>*Defaultně je nastaveno "jen názvy".*

7. Uživatel může použít diagnostické funkce, které mu umožní získat detailní informace o datech včetně jejich historie. Diagnostické funkce může uživatel spouštět nad Údajem, Datovou oblastí nebo Výkazem.

Diagnostické funkce spouštěné nad Údajem zobrazují:

- výsledky kontrol (JVK, KČŘ, MVK) pro jednotlivé Hodnoty údajů,
- časovou řadu Údaje.

Diagnostické funkce spouštěné nad Datovou oblastí nebo Výkazem zobrazují:

kvalitu dat v databázi.

Diagnostické funkce spouštěné nad Výkazem zobrazují:

- nedodaná Vydání výskytu výkazu k zadanému Výskytu výkazu,
- dodaná Vydání výskytu výkazu k zadanému Výskytu výkazu, výsledky kontrol,
- přehled časových značek pro dodaná Vydání výskytu výkazu.

#### <span id="page-12-0"></span>**4.1.3 Výstup procesu:**

Uživateli je na obrazovku zobrazen výstup odpovídající zadaným kritériím, typu dotazu a parametrům výběru. Tento výstup má uživatel možnost vyexportovat do MS Excelu.

Obrázek 7 - Prostý [výběr statické Datové oblasti typu](#page-13-2) kartotéka je ilustrativním příkladem rozvržení obrazovky s výsledkem Prostého výběru statické Datové oblasti typu kartotéka. Stránka obsahuje:

- i. v záhlaví informaci o Výkazu, jeho verzi a její časové platnosti,
- ii. v hlavičce kritéria, s kterými byl výběr proveden, včetně data a času, kdy byly systémem vrácena výsledná data,
- iii. v těle Hodnoty údajů zobrazené v grafické struktuře Výkazu (nebo jeho části) včetně:
	- o barevného označení kvality,
	- o popisu jednotlivých údajů při pohybu uživatele gridem,
	- o detailní Diagnostiky jednotlivých Hodnot údajů při pohybu uživatelem gridem,
- iv. v zápatí hodnoty jednotlivých voleb pro nastavení formátování výstupu,
- v. v zápatí link na Diagnostiku kvality Hodnot údajů na úrovni celého Vydání výskytu výkazu nebo Datové oblasti.

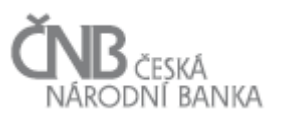

<span id="page-13-4"></span><span id="page-13-3"></span>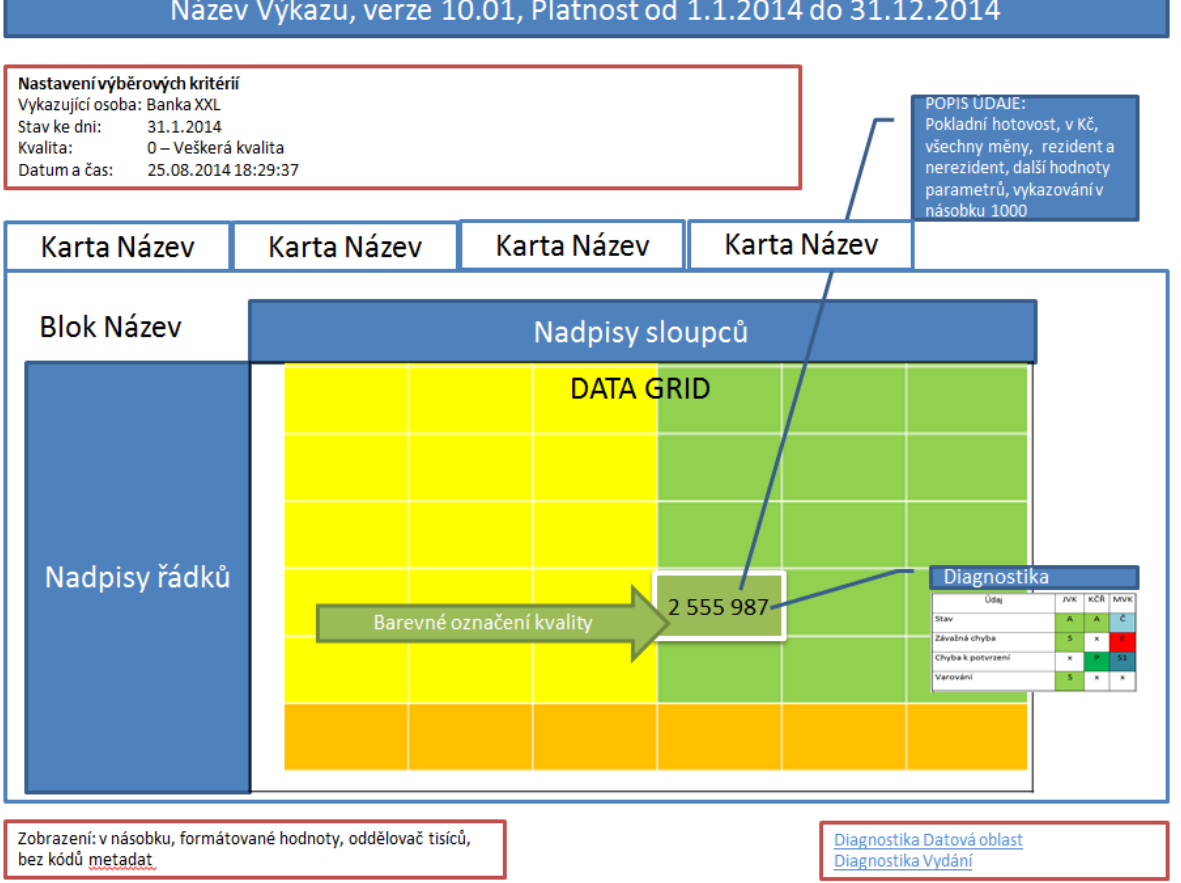

#### Název Výkazu, verze 10.01, Platnost od 1.1.2014 do 31.12.2014

**Obrázek 7 - Prostý výběr statické Datové oblasti typu kartotéka**

#### <span id="page-13-2"></span><span id="page-13-1"></span><span id="page-13-0"></span>**4.2 Podrobnější popis některých částí procesu výběru dat**

#### **4.2.1 Rozšířený výběr**

Typ dotazu Rozšířený výběr slouží k zobrazení dat za více Vykazujících osob a/nebo stavů ke dni a/nebo časových značek ve výstupu vedle sebe bez nebo s použitím agregace. Systém uživateli umožňuje:

- definovat při výběru základních kritérií Údaj nebo skupinu Údajů v rámci jednoho vybraného Výkazu, pro něž chce provést rozšířený výběr. Systém umožní uživateli tuto skupinu definovat dvěma způsoby:
	- o výběrem buněk jejich označením ze zobrazeného Výkazu,
	- o zadáním souřadnic řádků a sloupců, které odpovídají požadovaným Údajům, ve výběrovém formuláři při zadávání parametrů výběru,
- vybrat základní kritéria Vykazující osoba a stav ke dni; tato kritéria tvoří některou z dimenzí zobrazení dat,
- vybrat datum a čas časového řezu,

<span id="page-14-2"></span>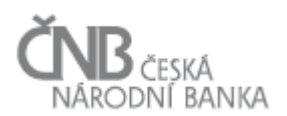

- určit před vlastním zobrazením výběru dat rozvržení dimenzí do os tabulky a pořadí dimenzí na osách; dimenzi mohou tvořit řádky, sloupce a kartotéka Výkazu, Vykazující osoba, stav ke dni, časová značka; v případě, že dimenzí je časová značka (tj. srovnává se více Vydání výskytu výkazu za jeden stav ke dni), musí stav ke dni nabývat právě jedné hodnoty, zatímco Vykazující osoba může nabývat i více hodnot v případě jejich agregace,
- pokud je dimenzí stav ke dni, uživatel může volit jeden časový řez pro všechny stavy ke dni anebo pro každý stav ke dni volí různý časový řez.

<span id="page-14-0"></span>Výstup je zobrazen na obrazovce včetně podrobného metapopisu, uživatel má možnost provést export do MS Excel včetně možnosti vytvoření kontingenční tabulky.

#### <span id="page-14-3"></span>**4.2.2 Agregovaný výběr**

Typ dotazu Agregovaný výběr slouží k zobrazení dat sečtených za více Vykazujících osob nebo stavů ke dni. Agregovaný výběr lze aplikovat jak na Prostý výběr, tak i na Rozšířený výběr. Agregace se provádí podle Vykazujících osob a stavů ke dni. Systém uživateli umožňuje:

- definovat více Vykazujících osob
	- o výběrem ze seznamu Vykazujících osob,
	- o výběrem ze seznamu Domén osob,
	- o výběrem ze seznamu Typů vykazující osob,
	- o výběrem ze seznamu Skupin vykazujících osob,
	- o výběrem všech Vykazujících osob,
- definovat více stavů ke dni
	- o výběrem ze seznamu stavů ke dni,
	- o výběrem všech stavů ke dni.

<span id="page-14-1"></span>Výstup je zobrazen na obrazovce, uživatel má možnost exportu do MS Excel.

#### **4.2.3 Filtr výběrů dat u dynamických Datových oblastí**

Typ dotazu Filtr výběru dat je možné použít pouze u dynamických Datových oblastí v rámci prostých, rozšířených i agregovaných výběrů. Systém uživateli umožňuje:

- omezit při výběru základních kritérií v rámci dynamické Datové oblasti Údaje podle jednoho nebo více dynamických Parametrů a vytvořit tak nad tímto Parametrem resp. Parametry filtr,
- vybrat, zda chce zobrazit:
	- o jednotlivé Hodnoty údajů, které odpovídají filtru,
	- o součet Hodnot údajů, které odpovídají filtru,
	- o jednotlivé Hodnoty údajů, které odpovídají filtru i jejich součet,
- sestavit logický výraz pro vícenásobnou podmínku (typ AND a OR) v případě, že je takový filtr vytvořen nad více dynamickými parametry.

Při vytváření dotazů je možno zadávat kritéria pro výběr a filtraci v libovolném pořadí.

Výstup je zobrazen na obrazovce, uživatel má možnost exportu do MS Excel.

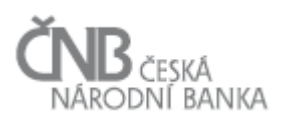

## <span id="page-15-0"></span>**5 Uživatelské pohledy**

Uživatelské pohledy představují vrstvu, která zprostředkovává data (Hodnoty údajů) pro pokročilé uživatele analytiky, kteří ovládají alespoň základní databázové techniky dotazování. Uživatelské pohledy jsou realizovány jako objekt databázové view nad relačním modelem úložiště SDAT s tím, že systém SDAT disponuje funkcionalitou na jejich generování/rušení a přidělování přístupových práv k nim.

<span id="page-15-2"></span>U uživatelů, kteří používají tento způsob výběru, se předpokládá jen základní znalost SQL, tj. schopnost zadat jednoduché podmínky výběru a jednoduché agregace dat. Uživatelské pohledy neposkytují kompletní metodické ani stavové informace, pouze Hodnoty údajů a vybrané popisné atributy. S vybranými daty poté uživatelé obvykle pracují za pomoci některého ze standardních softwarových nástrojů, které k pohledům přistupují pomocí konektorů ODBC, JDBC, ADO apod. Typický software, ve kterém probíhá další analýza dat: MS Excel, Ms Access, Matlab, SPSS, Eviews.

Uživatelské pohledy vznikají na základě ad-hoc požadavku uživatele vytvořit pohled pro konkrétní verzi Výkazu nebo jeho část (Blok výkazu, Datové oblasti). Uživatelské pohledy tak nepokrývají všechny Výkazy systému SDAT, pouze podmnožinu vytvořenou na základě konkrétních požadavků uživatelů. Pro každou verzi požadovaného Výkazu nebo jeho části je generován jeden Uživatelský pohled.

Uživatelské pohledy jako databázová view jsou v systému zavedena proto, aby byl koncový uživatel odstíněn od znalosti databázového modelu systému a existovala možnost přidělovat oprávnění až od úrovně této vrstvy databázových objektů SDAT. Jedno view agreguje data z více různých DB tabulek a v případě, že by docházelo v čase k nějakým změnám v databázovém modelu (nové sloupce, přejmenování sloupců, nové tabulky), bude docházet k údržbě Uživatelských pohledů tak, aby koncový uživatel měl stále k dispozici validní data. Popsaná údržba je realizována smazáním a opětovným vytvořením Uživatelského pohledu.

#### <span id="page-15-1"></span>**5.1 Datový obsah uživatelského pohledu**

Uživatelský pohled poskytuje pouze Hodnoty údajů Výkazu (popř. Bloku výkazu nebo Datové oblasti), pro který byl vytvořen. Hodnoty údajů jsou Uživatelským pohledem zprostředkovány ve všech view ve struktuře daného objektu včetně atributů:

- vykazující osoba.
- období (stav ke dni),
- hodnota údaje,
- kombinovaný interval platnosti Hodnoty údaje, stavu a kvalit na časové ose (platnost  $od$ platnost\_do),
- stav Hodnoty údaje,
- kvalita Hodnoty údaje v Datové oblasti,
- kvalita Hodnoty údaje ve Výkazu,
- replikovaná data (Ano/Ne),
- poslední platná data (Ano/Ne).

Pro zjednodušení dotazů a výsledku výběrů jsou sjednoceny časové osy Hodnot údajů a kvalit údajů.

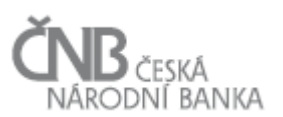

Strukturu u statických Datových oblastí tvoří sloupce, řádky a případně karta, u dynamických Datových oblastí sloupce a dimenzionální parametry Datové oblasti. Uživatelské pohledy umožňují vybrat data, která odpovídají hloubkám časových řad údajů (viz dokument B – Metapopis, kapitola 6.2 Proces Navazování časových řad Údajů).

Kromě Hodnot údajů uložených do úložiště SDAT umožňují Uživatelské pohledy doplnit data pro chybějící Výskyty výkazů tzv. replikovanými daty z předchozích Výskytů výkazu podobně jako Modul pro výběr dat.

Atributy "Replikovaná data" a "Poslední platná" data jsou odvozené atributy vytvořené pro potřeby výběru. Oba atributy využívají "zjednodušený" pohled na kvalitu dat. "Replikovaná data" umožňují doplnit do agregovaných výběrů data za Vykazující osoby, které je nebyly schopné dodat včas v požadované kvalitě. "Poslední platná data" umožňují vybrat data v případě, že uživatel chce získat aktuální data v aktuálním časovém okamžiku a zároveň vyřadit data s nedostatečnou kvalitou.

**Replikovaná data** (tj. replikované Hodnoty údajů) systém vrátí pouze v případě, že pro danou Vykazující osobu a stav ke dni neexistují žádné Hodnoty údaje s "kvalitou hodnoty údaje ve Výkazu" <430. Výběr pak vrátí poslední existující předchozí data (předchozí stav ke dni) pro danou Vykazující osobu. Atribut stav má hodnotu *Normální data*, kvalita je *910* a atribut "poslední platná data" je nastaven na hodnotu *Ano*. Atribut "replikovaná data" je analogií parametru **"Použít předchozí hodnotu požadované kvality z předchozích Výskytů"** v Modulu pro výběr dat a slouží k filtrování výběrů nad Uživatelským pohledem.

Poslední platná data je označení v pořadí poslední verze Hodnoty údaje, která má "kvalitu hodnoty údaje ve Výkazu" <430. Atribut se mění v čase, při výběrech pomocí časového řezu nemá smysl. Ke každé Vykazující osobě a stavu ke dni existuje nejvýše jedna verze Hodnoty údaje s tímto atributem. Atribut je analogií parametru "Použít předchozí hodnotu **požadované kvality daného Výskytu"** a slouží pro filtrování, pokud chce uživatel jednoduše vybrat data bez rizika duplicit a bez dat se závažnou chybou.

Atributy tvoří sloupce databázového view.

<span id="page-16-0"></span>V rámci Uživatelského pohledu nejsou požadována další popisná metadata.

#### **6 Aplikační datové rozhraní (API)**

Aplikační datové rozhraní (dále také rozhraní nebo API) poskytuje tvůrcům aplikací v ČNB možnost strukturovaného výběru dat a metadat ze systému SDAT pro jejich automatizované využití v návazných aplikacích určených k dalšímu zpracování a prezentaci těchto informací. Struktura rozhraní je tvořena množinou objektů a jejich vazbami.

Samotné zpracování dat probíhá mimo rozhraní SDAT, typicky v meziskladu konkrétní návazné aplikace. Daná aplikace tak prostřednictvím rozhraní pouze vybírá data. Další transformace probíhají v pracovní oblasti návazného systému. Z uvedeného vyplývá, že rozhraní není určeno a optimalizováno pro ad-hoc analytické dotazy. Jeho posláním je co nejefektivněji poskytnout data odladěným, typizovaným a poměrně neměnným dotazům ETL procedur. Běžnou praxí je dynamické sestavování definice dotazu do rozhraní algoritmem na základě vstupních parametrů v podobě objektů metapopisu (Výkaz, Blok výkazu nebo Datová oblast).

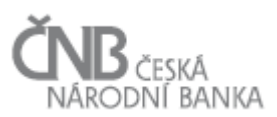

Jako komunikační jazyk s rozhraním SDAT používají ETL procedury sémantický popis Údajů. Zároveň však lze k dotazování použít i souřadnice prezentační struktury výkazu. Z praktického hlediska je však výhodnější použití stabilnějšího a komplexnějšího sémantického popisu.

#### <span id="page-17-3"></span><span id="page-17-0"></span>**6.1 Základní vlastnosti aplikačního datového rozhraní**

Základní vlastnosti aplikačního datového rozhraní jsou následující:

- rozhraní je realizováno jako zvláštní vrstva systému prostřednictvím databázových objektů (jedná se zejména o view, funkce a procedury),
- k rozhraní nepřistupují uživatelé (databázové účty uživatelů), ale pouze tzv. databázové účty aplikací (databázové účty systémů navazujícího zpracování),
- · přístupová oprávnění k rozhraní jsou "odstíněna" od základního datového modelu systému, tj. databázové účty aplikací mají přístup pouze k objektům rozhraní,
- rozhraní zjednodušuje datové struktury pro vývojáře návazných aplikací, objekty jsou vytvořeny tak, aby byly pokryty všechny požadované typy výběrů bez nutnosti využití dalších objektů datového modelu systému,
- v rámci dokumentace rozhraní jsou popsány příklady a postupy, jakým způsobem objekty rozhraní při výběrech používat tak, aby bylo dosaženo správného a úplného výsledku v akceptovatelném čase a ve správném kontextu platnosti dat a metadat s požadovanou kvalitou a stavem dat,
- <span id="page-17-1"></span>umožňuje vybrat všechny Hodnoty údajů obsažené v systému SDAT.

#### **6.2 Datový obsah aplikačního datového rozhraní**

Datový obsah rozhraní je primárně zprostředkováván v podobě objektů vhodných pro SQL dotazování (např. databázové views, tabulky), v případě složitějších algoritmů pomocí procedur a funkcí, jejichž výstupním parametrem je relační množina (recordset).

Obsah jednoho objektu rozhraní může být tvořen kombinací uvedených kategorií obsahu:

- 1. **metadata** data a objekty určené k popisu sledovaných údajů, tzv. metapopis,
- 2. **vlastní data** Hodnoty údajů včetně popisu (metapopisu) a informací o kvalitě a stavu,
- <span id="page-17-2"></span>3. **stavové informace** - aktuální informace o průběhu a stavu sběru dat od Vykazujících osob.

#### **6.2.1 Metadata**

Všechny objekty obecně obsahují časový kontext platnosti, verzi, základní atributy (např. kód, název, popis) a vazbu na související objekty. Rozhraní obsahuje schválené a platné objekty metapopisu.

- 1. **Datové typy** Seznam Datových typů.
- 2. **Číselníky** Seznam Číselníků. Jako speciální Číselník je zařazen i seznam Ukazatelů.
- 3. **Položky číselníků**

Seznam Položek číselníků s vazbou na Číselník, jehož je Položka číselníku členem. Obsahuje i položky speciálního Číselníku ukazatelů (viz výše).

#### 4. **Domény číselníků**

Seznam Domén číselníků a jejich položek (tj. Položek číselníku nebo Položek hierarchie).

#### 5. **Hierarchie**

Seznam různých typů hierarchií sjednocených do jednoho objektu:

- o Hierarchie číselníku,
- o hierarchie Položek číselníku v rámci Domén číselníků použitých v Datových oblastech,
- o hierarchie Ukazatelů v Datové oblasti.

#### 6. **Výkazy, Bloky výkazu a Datové oblasti**

Seznam Výkazů, Bloků výkazů a Datových oblastí. Seznam vazeb Datových oblastí na příslušné Bloky výkazu a Bloků výkazů na Výkazy. U Výkazů a Datových oblastí přítomnost citlivého Údaje.

#### 7. **Dimenze Datových oblastí**

Seznam Ukazatelů a Parametrů tvořících dimenze jednotlivých Datových oblastí, včetně:

- o vazby na jejich konkretizaci (Číselník, Datový typ, Hierarchie číselníku, Doména číselníku),
- o umístění na osách Datové oblasti,
- o pořadí dimenze v Datové oblasti.

#### 8. **Hodnoty dimenzí Datových oblastí**

Obory hodnot ve vazbě na objekty konkretizace dimenzí (Ukazatel, Položka číselníku, hodnota Datového typu).

#### 9. **Údaje Datových oblastí**

Seznam Údajů Datové oblasti včetně:

- o rozlišení typu Údaje (statický/dynamický),
- o sémantického popisu Údaje kód dimenze a kód hodnoty dimenze (v případě vazby na Číselník je to název Položky číselníku a její kód),
- o souřadnic struktury Datové oblasti: řádek, sloupec, případně karta (daná parametrem),
- o elementárního Datového typu,
- o násobku.

#### 10. **Popisky souřadnic Datových oblastí**

#### 11. **Vykazovací povinnost Výkazu**

Seznam Výkazů a jeho Datových oblastí, které jsou předmětem stanovené Vykazovací povinnosti, včetně vazby na konkrétní Vykazující osoby.

#### 12. **Vykazující osoby**

Seznam Vykazujících osob včetně jejich zařazení do Typu vykazující osoby.

#### 13. **Interní uživatelé**

Seznam zaměstnanců ČNB, kteří mají přístup k datovému obsahu systému SDAT. Obsahuje:

- o jednoznačnou identifikaci uživatele (identifikátor Řídicí databáze ČNB),
- o časovou platnost uživatelského účtu,
	- o rozsah oprávnění DATA (viz dokument F Uživatelé a přístupová práva, kapitola 2.11.2 Definice rozsahu oprávnění "DATA") včetně identifikace:
		- neomezeného rozsahu oprávnění,
		- Vykazovacího rámce, pokud je rozsah oprávnění stanoven dynamicky,

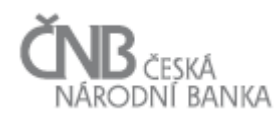

- negativní výjimky z Vykazovacího rámce,
- Výkazu, pokud je oprávnění nastaveno staticky,
- Typu osoby, pokud je rozsah oprávnění stanoven dynamicky,
- $\blacksquare$  negativní výjimky z Typu osoby,
- Osoby, pokud je nastaveno staticky,
- informace, zda má uživatel oprávnění na citlivé Údaje (Ano/Ne),
- časové platnosti přiděleného oprávnění.

#### <span id="page-19-0"></span>**6.2.2 Vlastní data (Hodnoty údajů)**

Vlastní data zaslaná za Vykazující osoby v rámci Vydání výskytů výkazů (viz dokument D – Sběr dat, kapitola 2.9 Objekt Hodnota údaje).

#### 1. **Hodnoty údajů**

Obsahuje Hodnoty údajů.

Kromě samotných hodnot objekt obsahuje:

- o výskytové parametry (Vykazující osoba, stav ke dni),
- o vazbu na Údaj,
- o stav Hodnoty údaje,
- o kvalitu Hodnoty údaje v Datové oblasti,
- <sup>o</sup> kvalitu Hodnoty údaje ve Výkazu,
- o časovou platnost Hodnoty údaje a stavu Hodnoty údaje s rozlišením na vteřiny,
- o časovou platnost kvalit Hodnoty údaje s rozlišením na vteřiny<sup>1</sup>,
- o vazbu na konkrétní Vydání výskytu výkazu (identifikátor Vydání výskytu výkazu).
- <span id="page-19-1"></span>2. U **dynamických Výkazů transakčního charakteru** podporuje výběr Hodnot údajů včetně celého vektoru parametrů (jako databázový záznam).

#### **6.2.3 Stavové informace**

Stavové informace slouží k získání informací o průběhu a aktuálním stavu zpracování Hodnot údajů:

- 1. **Výskyt výkazu,** který obsahuje:
	- stav Výskytu výkazu aktuální stav,
	- vazbu na Výkaz,
	- výskytové parametry (Vykazující osobu, stav ke dni).
- 2. **Vydání výskytu výkazů,** které obsahuje:
	- stav Vydání výskytu výkazu,
	- časovou platnost stavu Vydání výskytu výkazu (tj. historie průchodu jednotlivými stavy),
	- vazbu na Výkaz,
	- výskytové parametry (Vykazující osobu, stav ke dni),
	- identifikátor Vydání výskytu výkazu.

 $\overline{a}$ 

 $^{\text{1}}$  Jeden a ten samý interval platnosti pro kvalitu hodnoty údaje v Datové oblasti i pro kvalitu hodnoty údaje ve Výkazu.

#### 3. **Plán skupiny MVK pro Výskyt výkazu**

Obsahuje aktuální stav a zároveň historii stavů, jimiž prošel Plán skupiny MVK pro Výskyt výkazu, a následující informace:

- vazba na Výkaz, který je vlastníkem MVK,
- výskytové parametry, tj. Vykazující osobu, stav ke dni,
- časový interval platnosti stavu, který je dán atributy:
	- o platnost\_od je časový okamžik provedení Skupiny MVK. Pokud Plán skupiny MVK pro Výskyt výkazu ještě nebyl proveden (např. chybějící Vydání výskytu výkazu), je platnost\_od systémem nastavena na datum mimo realitu (1. 1. 1900),
	- o platnost\_do je systémem defaultně nastavena na hodnotu nekonečno (31. 12. 4000). Pokud existuje více Vydání výskytu výkazu zúčastněných výkazů (tj. Plán skupiny MVK pro Výskyt výkazu se prováděl vícekrát), je hodnota platnost\_do nastavena na platnost\_od následujícího Běhu skupiny MVK.
- stav, hodnota stavu je odvozena vyhodnocení Běhu MVK:
	- o 100 splněny všechny MVK,
		- o 200 splněny všechny MVK typu závažná chyba, potvrzené všechny nesplněné MVK typu chyba k potvrzení,
	- o 300 splněny všechny MVK typu závažná chyba, nepotvrzena alespoň jedna nesplněná MVK typu chyba k potvrzení,
	- o 400 nesplněna alespoň jedna MVK typu závažná chyba,
	- o 0 MVK dosud neproběhly.

#### <span id="page-20-0"></span>**6.3 Výběry z aplikačního datového rozhraní**

Výběry pomocí rozhraní jsou v návazných aplikacích realizovány prováděním SQL dotazů a voláním databázových funkcí a procedur, v závislosti na případu užití a na základě popisu aplikačního rozhraní v dokumentaci.

#### <span id="page-20-1"></span>**6.3.1 Výběr metadat**

Metadata (metapopis) se z rozhraní vybírají ze dvou důvodů:

- výběr metapopisu jako takového, např. pro získání definice Výkazu v podobě struktury a popisu jednotlivých Datových oblastí nebo např. pro získání obsahu konkrétního Číselníku pro další použití v systému pro návazné zpracování,
- <span id="page-20-2"></span> výběr dat, tj. pomocí metapopisu jsou dynamicky sestavovány dotazy pro výběr Hodnot údajů.

#### **6.3.2 Výběr stavových informací**

Výběr stavových informací podporuje výběr Hodnot údajů, např. porovnáním dodaných Vydání výskytu výkazu s informacemi o Vykazovací povinnosti lze zjistit, zda už byly dodány všechny výkazy od všech Vykazujících osob k danému termínu a v požadované kvalitě.

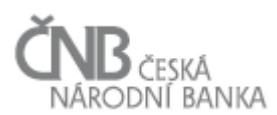

#### <span id="page-21-0"></span>**6.3.3 Výběr Hodnot údajů**

Pro výběr dat (tj. Hodnot údajů) rozhraní umožňuje výběr pomocí zadání základních kritérií, podporuje i složitější kombinace včetně tzv. replikovaných dat a nahrazení dat s nízkou kvalitou předchozí verzí.

Výběry Hodnoty údajů jsou optimalizovány na výběr podle těchto kritérií:

- identifikátor vybíraného Údaje nebo objektů Výkaz, Blok výkazu, Datová oblast,
- Vykazující osoba,
- stav ke dni,
- časový řez,
- stav a kvalita Hodnoty údaje.

Na Hodnoty údajů se lze při výběrech dotazovat pomocí:

- 1. sémantického popisu,
- 2. souřadnic grafické struktury Výkazu (u dynamických výkazů je řádek nahrazen dimenzemi tvořícími strukturu Datové oblasti).

Hodnoty údajů lze vybírat z pohledu stavu a kvality:

- 1. jako přesný obraz dat v databázi k určenému časovému řezu, např. k okamžiku výběru, popř. s omezením na požadovanou kvalitu,
- 2. vybrat poslední platná data s požadovanou kvalitou dat k určenému časovému řezu. V tomto případě systém dohledá minulá platná data, i když k časovému řezu existují data s nižší kvalitou.

Použití replikovaných hodnot údajů:

Při výběrech lze k požadovanému stavu ke dni a Vykazující osobě požadovat dohledání dat k předchozímu stavu ke dni, pokud pro zadanou hodnotu kritéria nejsou data dostupná v požadované kvalitě, tj. použít tzv. replikovaná data, kterým je nastavena kvalita Hodnoty údaje na 910. Viz kapitola [4.1](#page-5-0) [Proces sestavení dotazu v](#page-5-0) modulu pro výběr dat.

Rozhraní umožňuje vybírat data všech typů Výkazů (resp. Datových oblastí):

- statické vč. kartotékových,
- dynamické (včetně kartotékových a objemných výkazů transakčního charakteru).

## **7 Funkční požadavky**

#### **7.1 Modul pro výběr dat**

<span id="page-22-1"></span><span id="page-22-0"></span>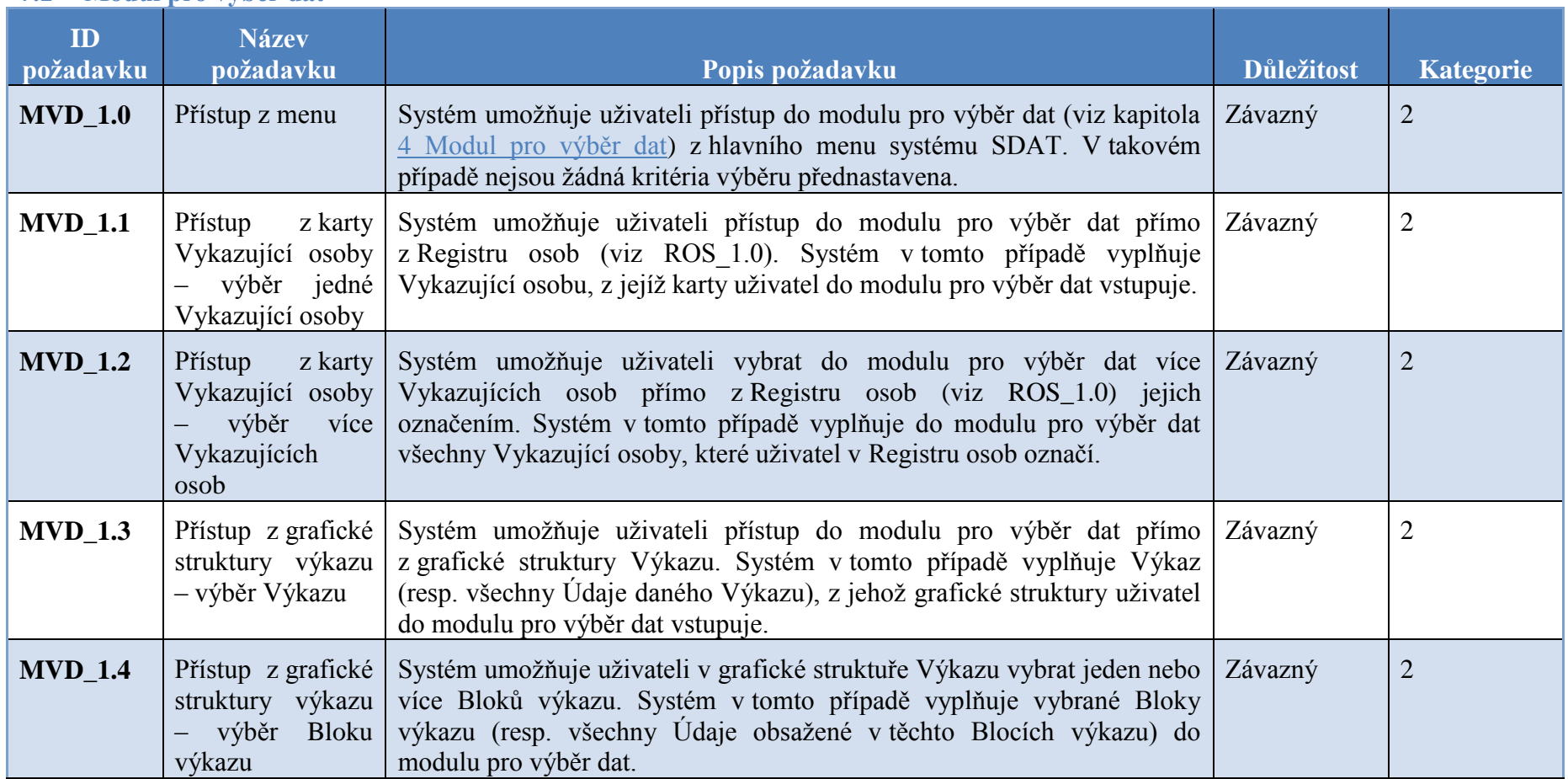

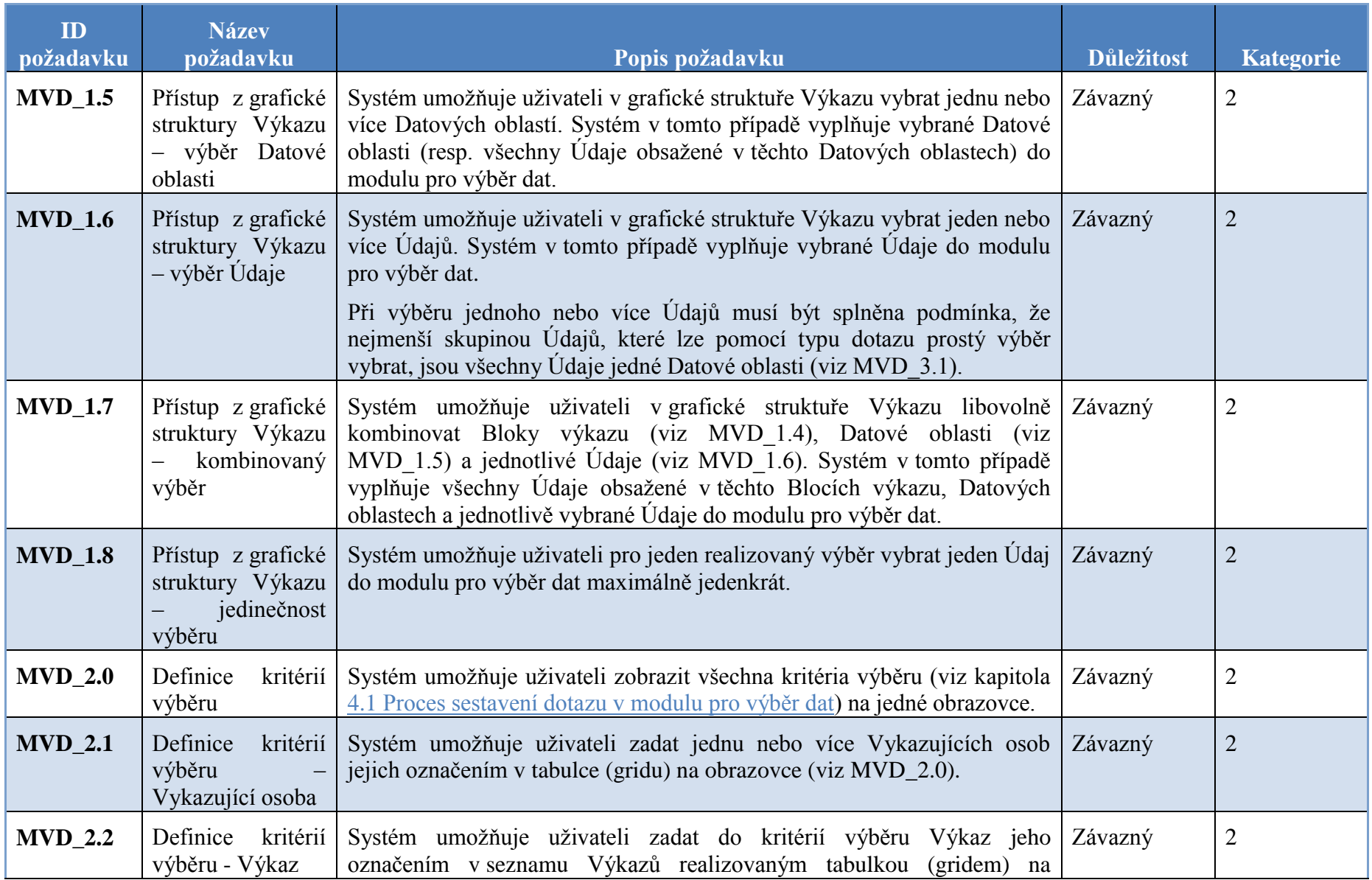

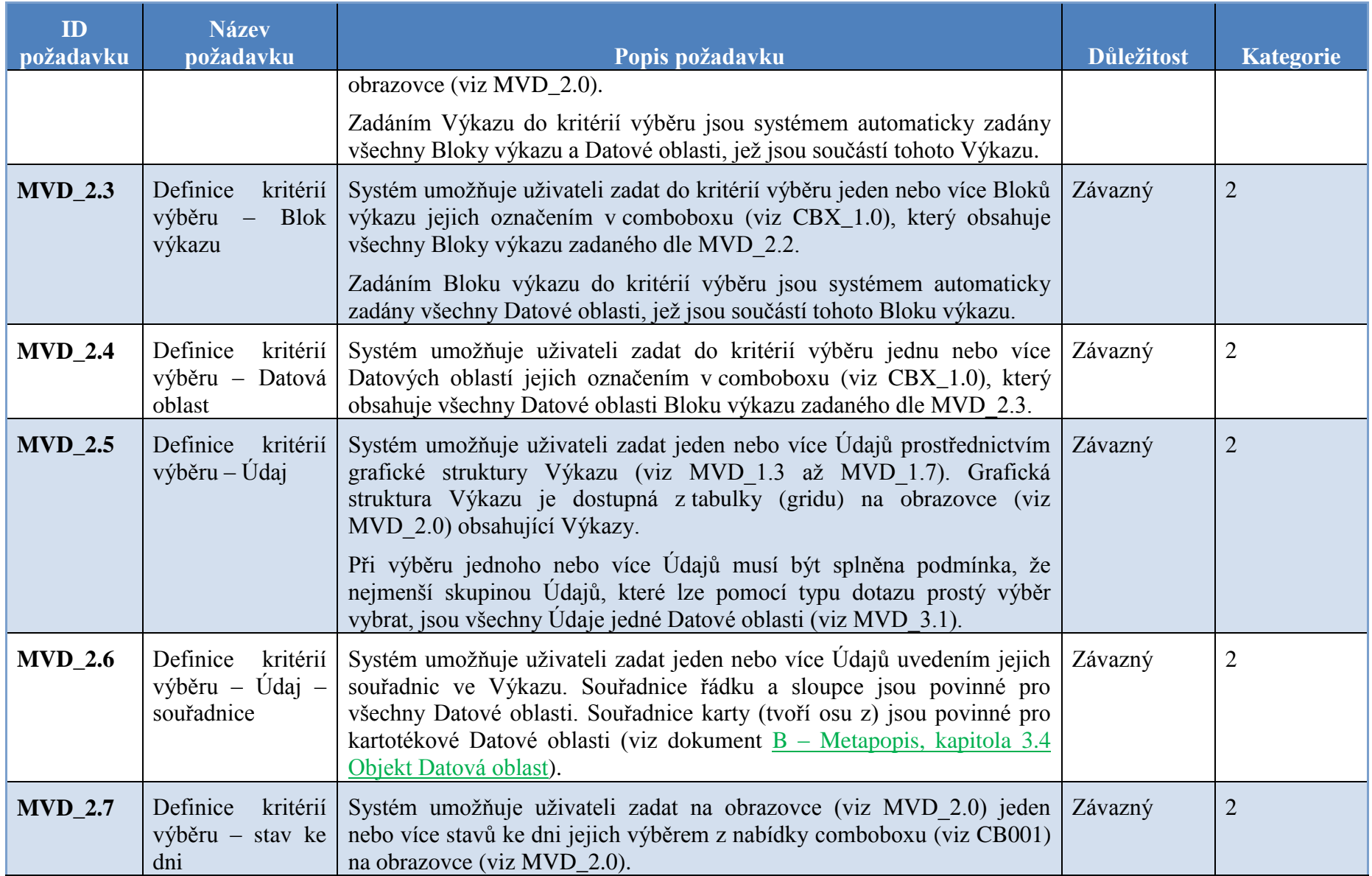

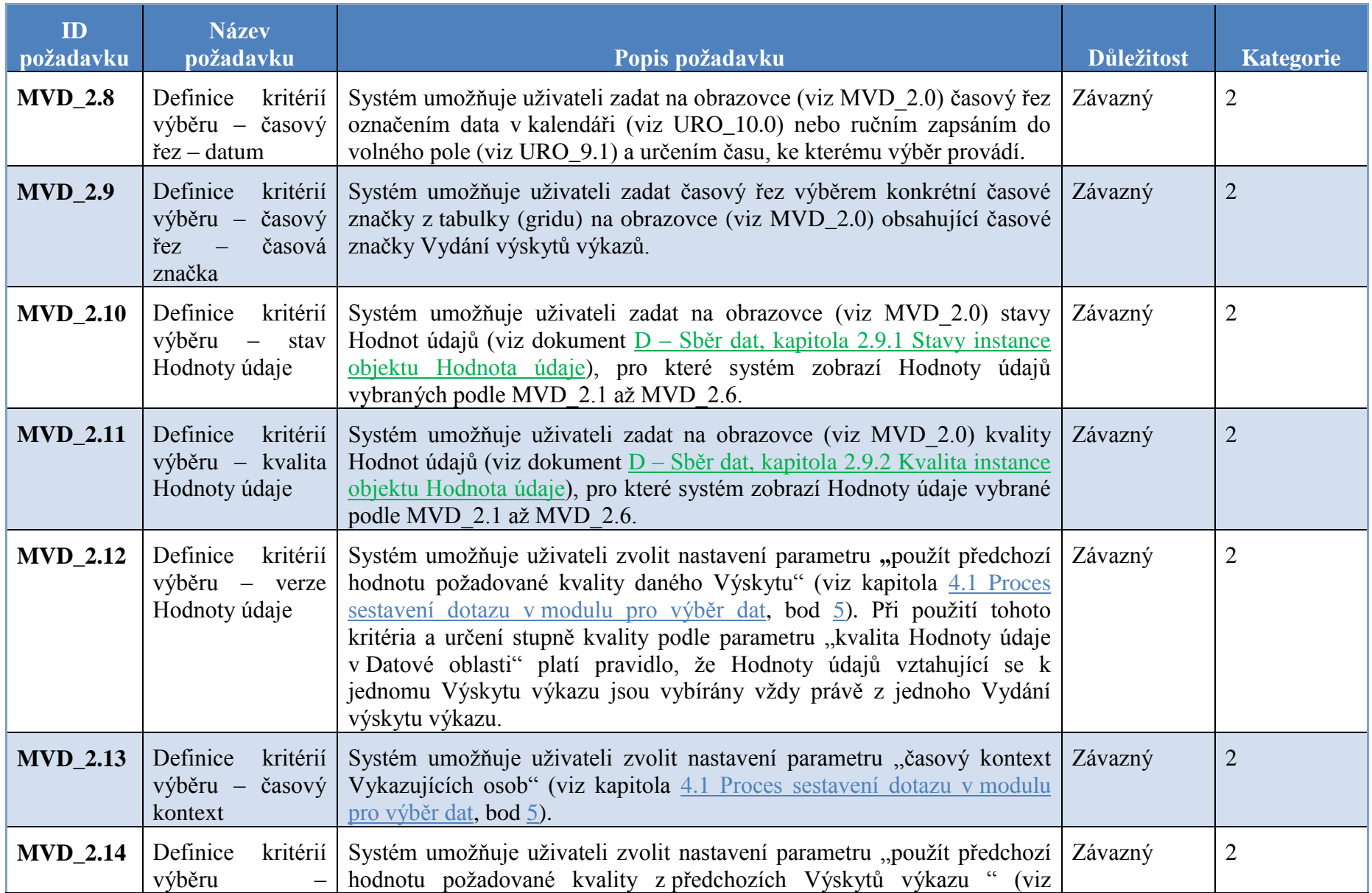

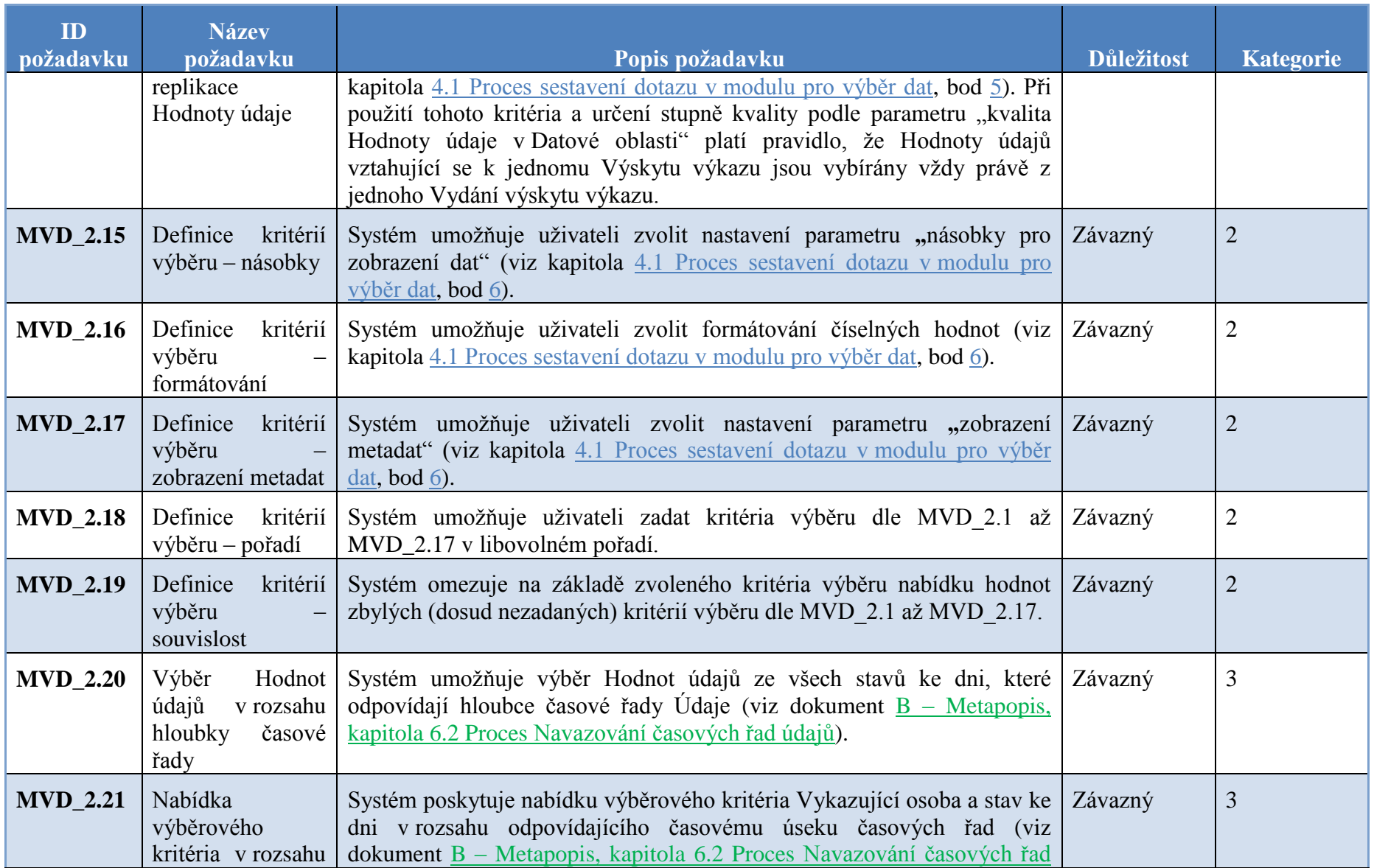

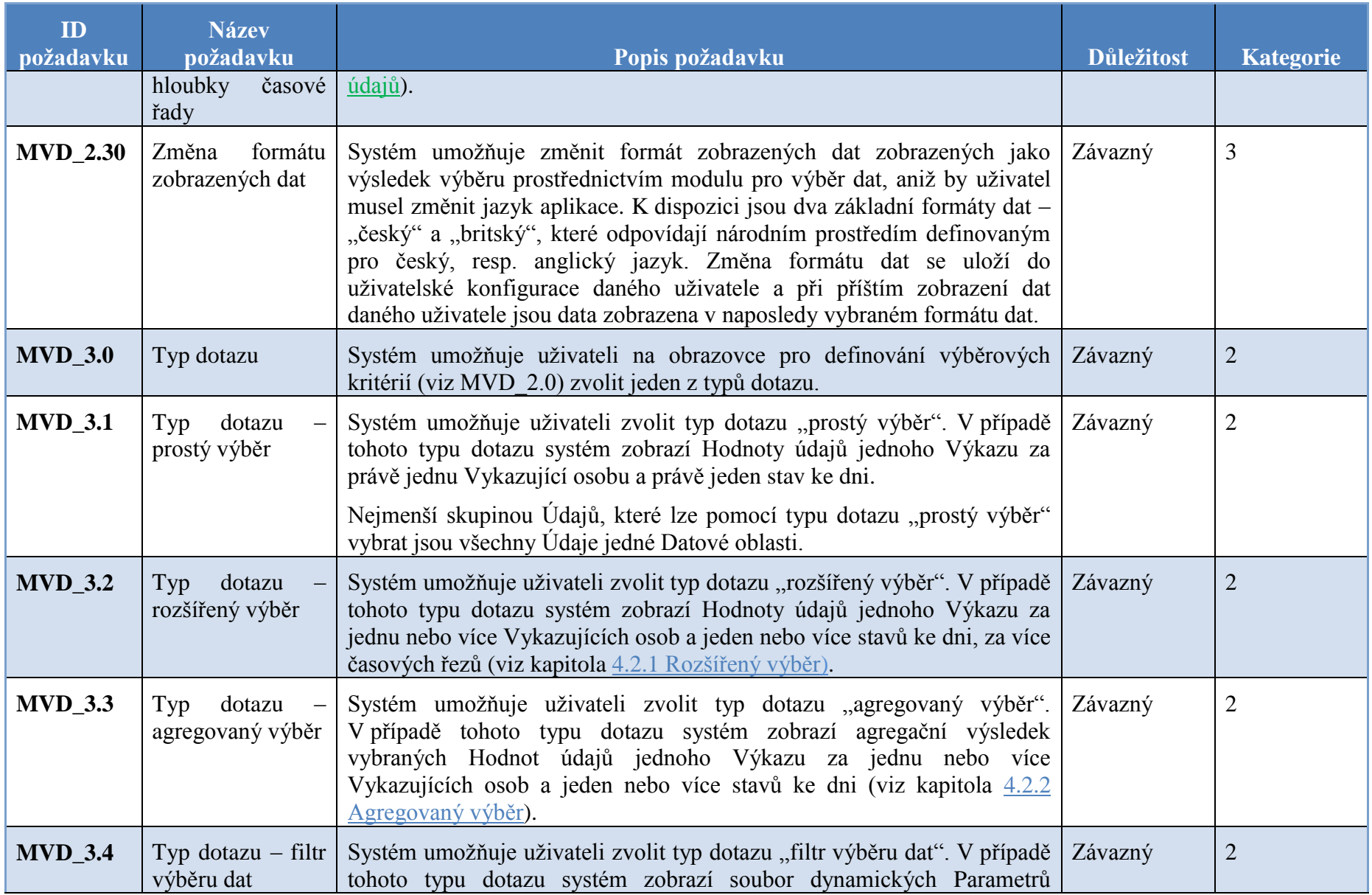

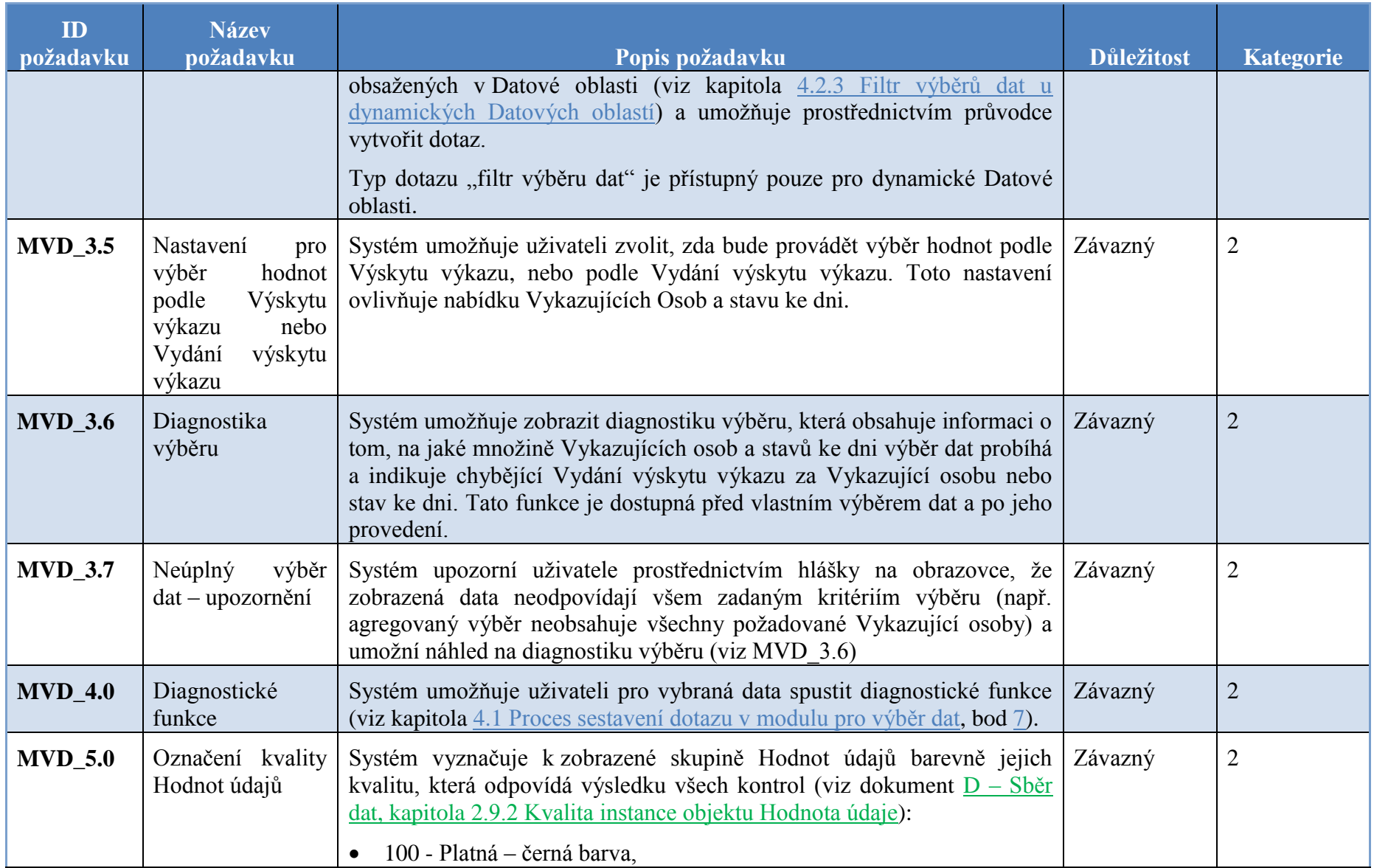

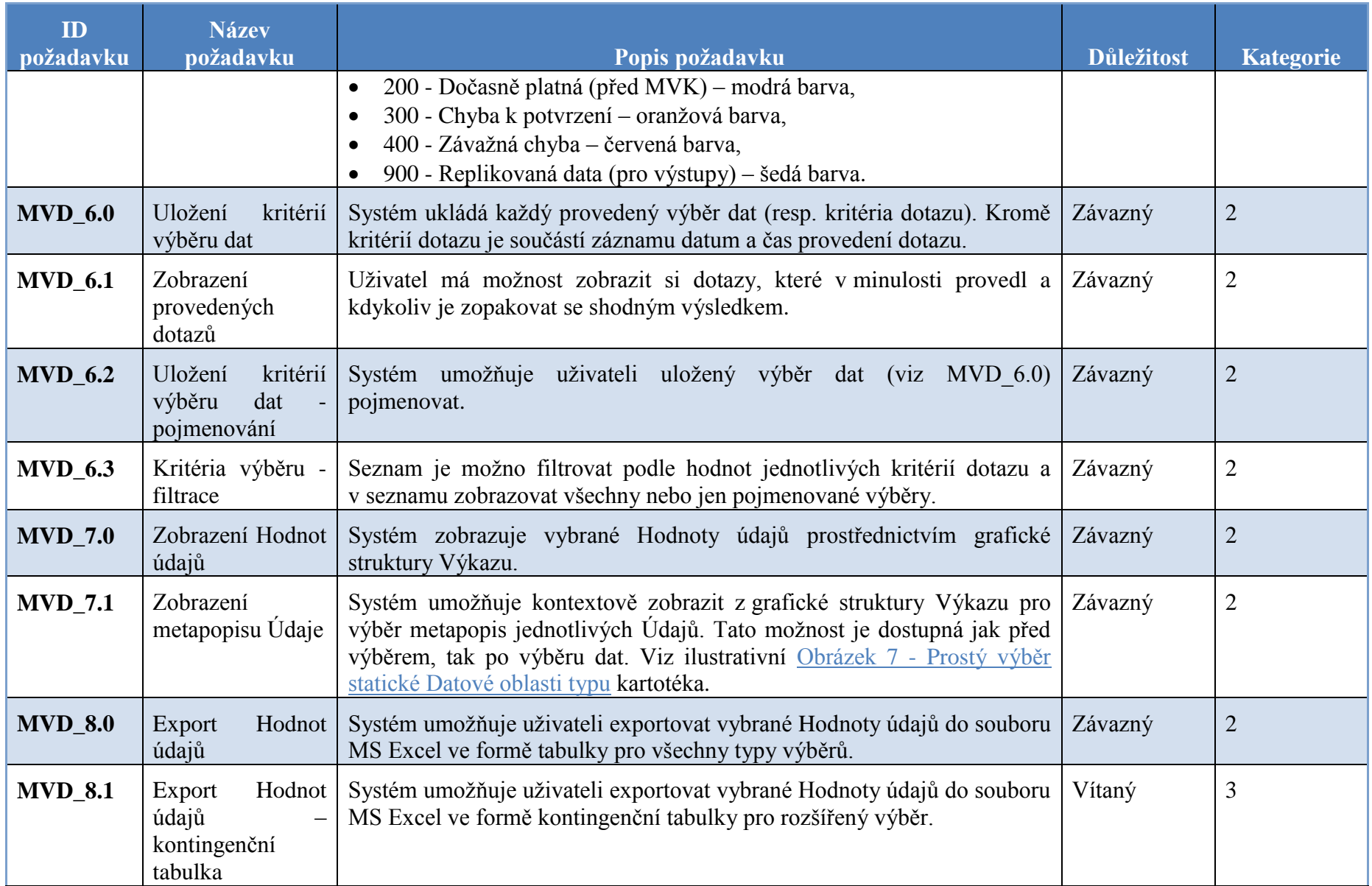

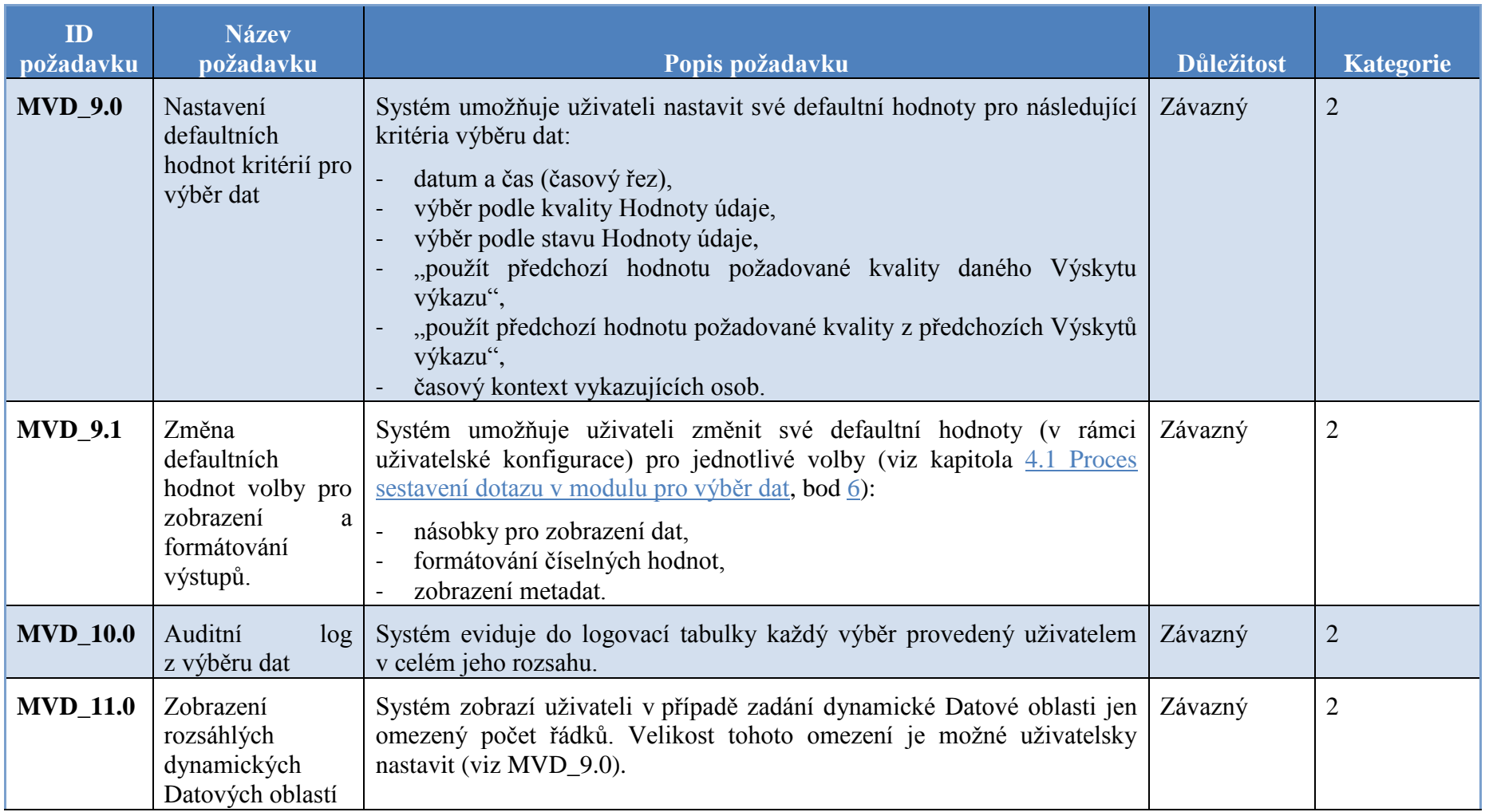

## **7.2 Uživatelské pohledy**

<span id="page-31-0"></span>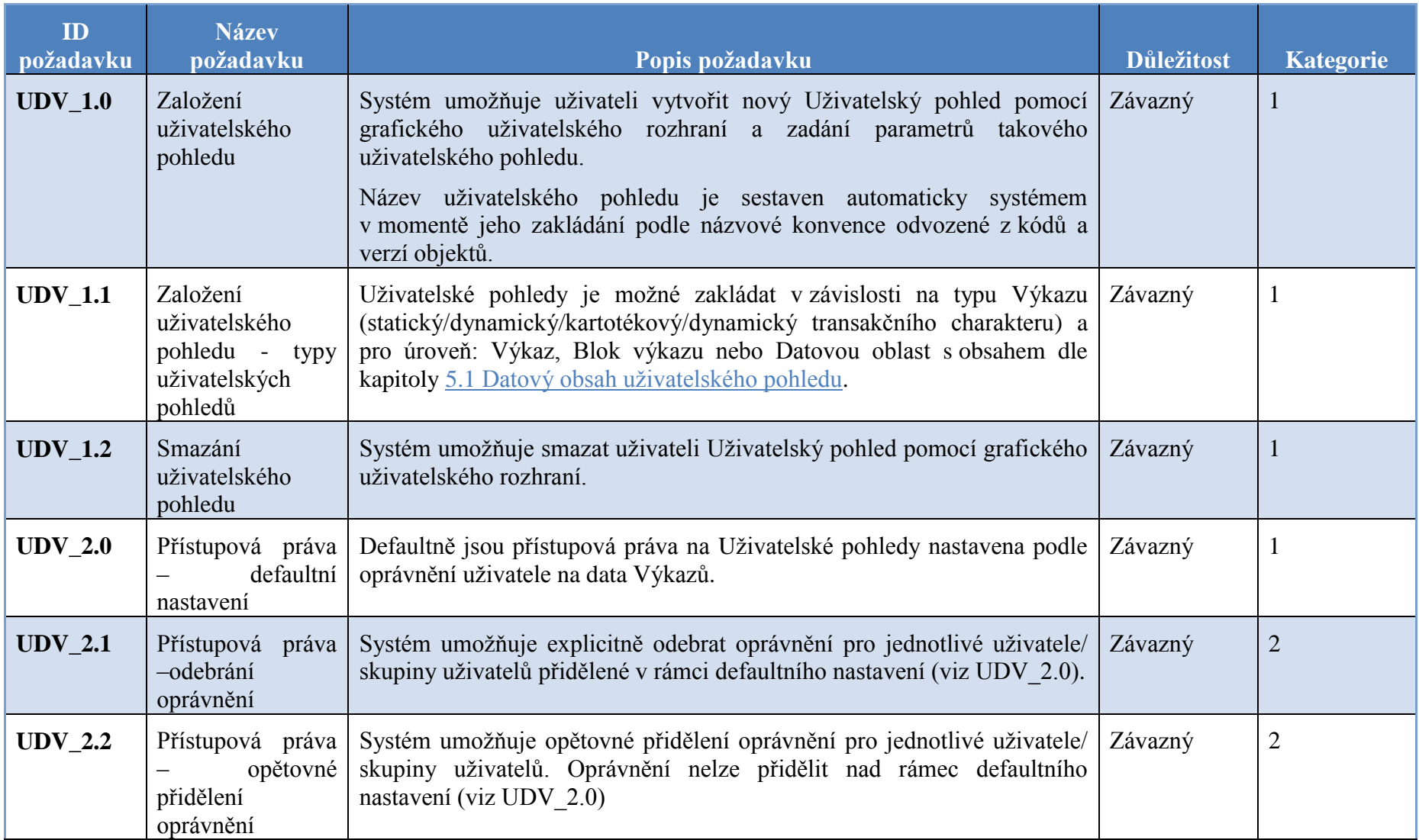

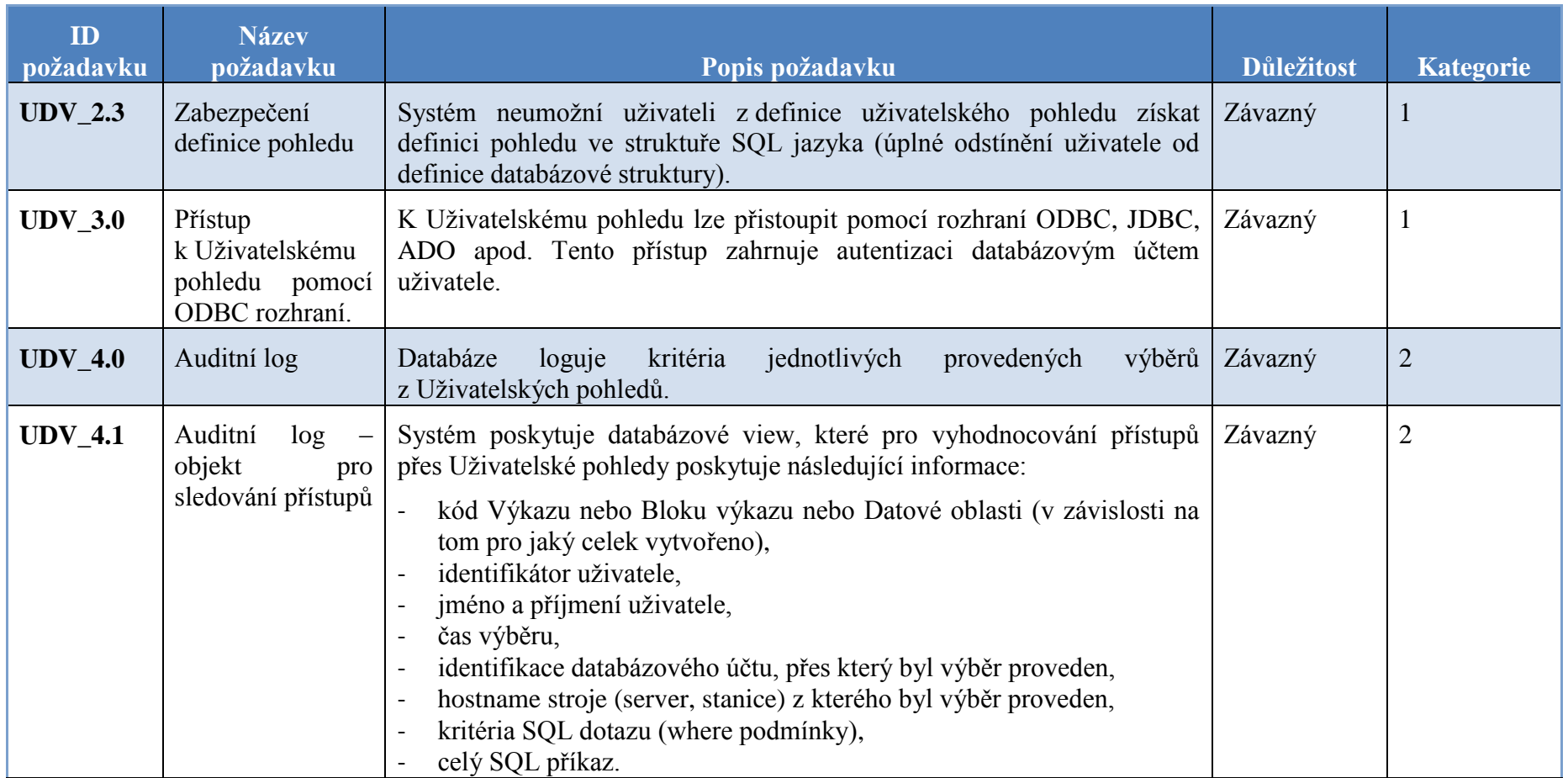

## **7.3 Aplikační datové rozhraní**

<span id="page-32-0"></span>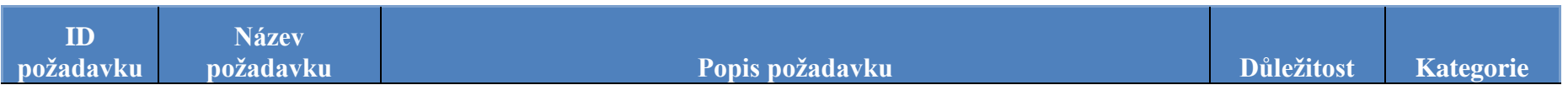

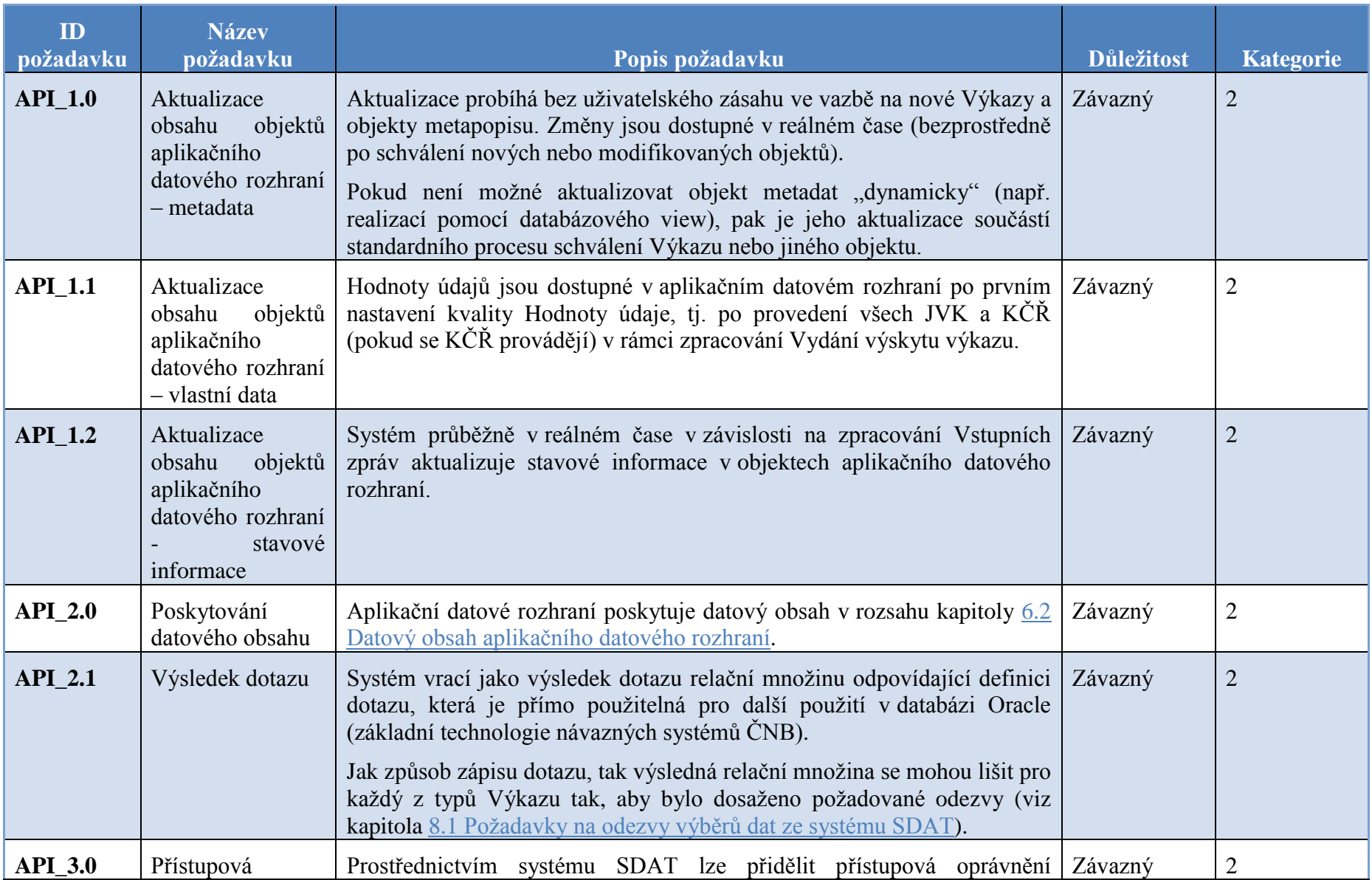

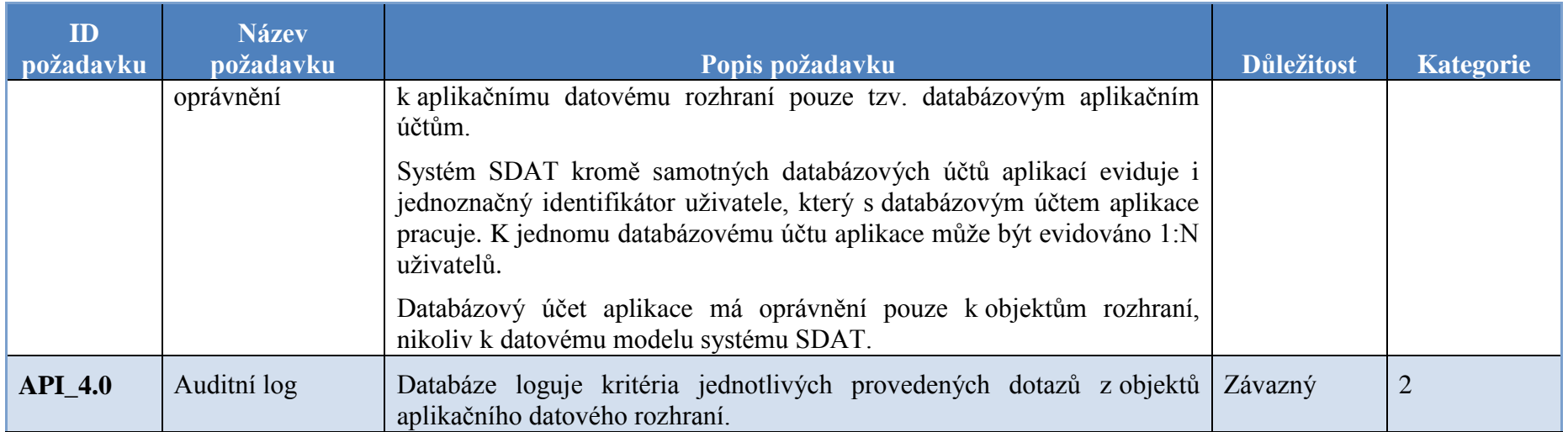

<span id="page-35-2"></span>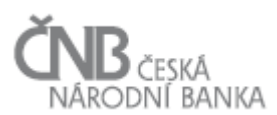

## <span id="page-35-1"></span><span id="page-35-0"></span>**8 Přílohy**

#### **8.1 Požadavky na odezvy výběrů dat ze systému SDAT**

Tabulka stanovuje požadované časy odezvy dotazů podle jednotlivých kategorií Datových oblastí a průměrného počtu řádků při výběru jednoho stavu ke dni za všechny Vykazující subjekty bez omezení dalších kritérií.

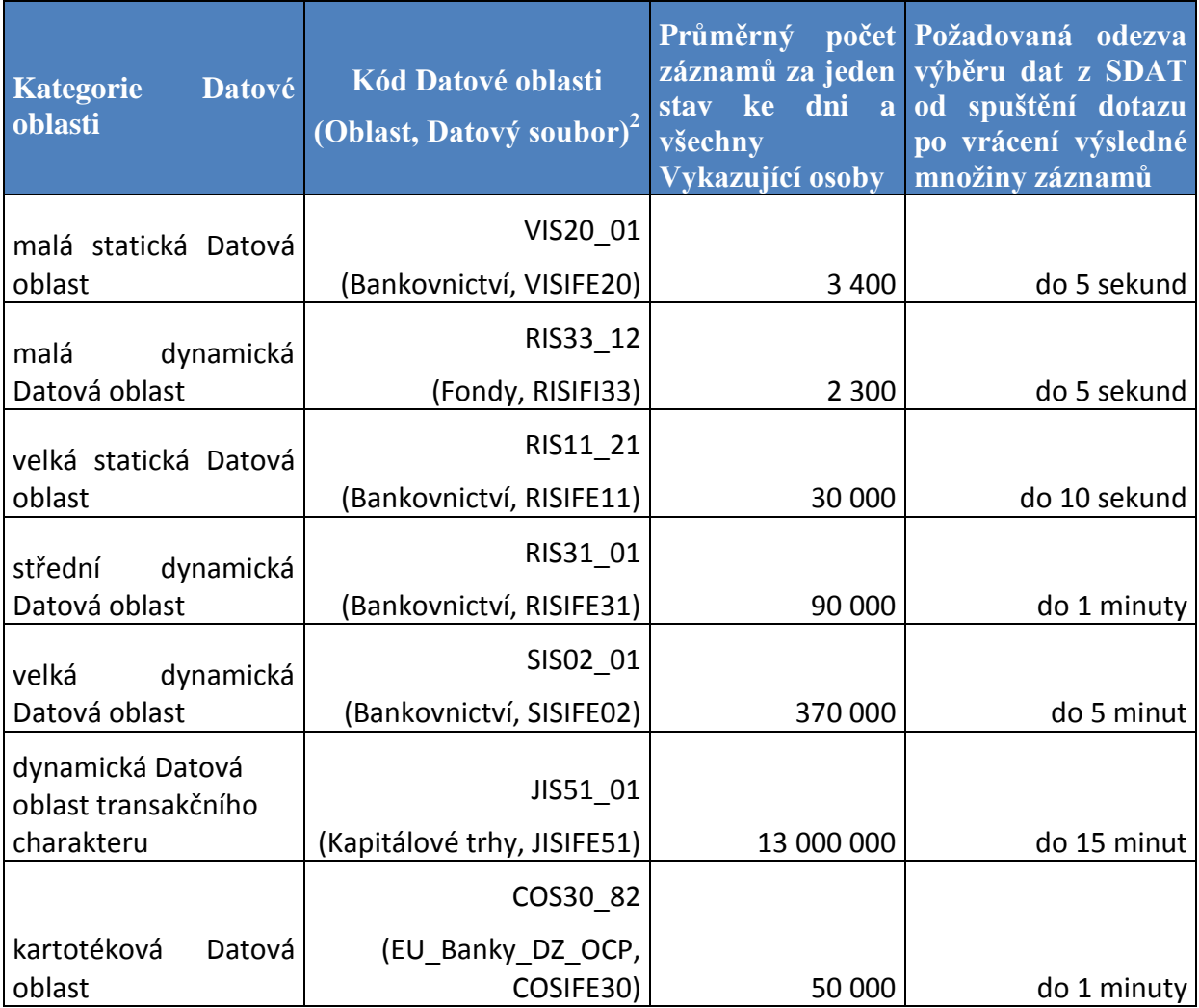

**Tabulka 2 - Časy odezvy podle jednotlivých kategorií Datových oblastí**

 $\overline{a}$ 

<sup>&</sup>lt;sup>2</sup> Kód Datové oblasti systému MtS-ISL-SUD-SDNS, která slouží jako referenční pro daný typ. V závorce jsou uvedeny Oblast a Kód Datového souboru, ve kterých je Datová oblast obsažena. Podle těchto informací lze přistoupit k definici Datové oblasti v rámci prezentace metodických informací na adrese <https://apl.cnb.cz/ewi/gui/cnb/jsp/index.jsp?APPL=pmi&COUNTRY=CZ&LANGUAGE=cs> (po výběru Oblasti a Datového souboru dostupné přes odkazy Části nebo Struktura).

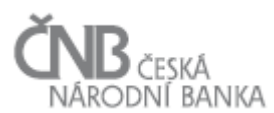

#### <span id="page-36-0"></span>**8.2 Modelové příklady pro použití parametrů při výběru dat**

Modelové příklady ukazují použití parametrů:

- 1. výběr podle kvality Hodnoty údaje ve Výkazu (Příklad 1),
- 2. použít předchozí hodnotu požadované kvality daného Výskytu výkazu (Příklad 2),
- 3. použít předchozí hodnotu požadované kvality z předchozích Výskytů výkazu" (Příklad 3).

Pro všechny tři příklady platí následující nastavení::

- Výkaz: Výkaz ZZ, stav ke dni = 30, 9, 2014, časový řez = aktuální čas,
- Kvalita Hodnot údajů ve Výkazu pro 50 Vykazujících osob s Vykazovací povinností tohoto Výkazu je v SDAT nastavena následovně:
	- $\circ$  10 Vykazujících osob = kvalita 110,
	- $\degree$  20 Vykazujících osob = kvalita 210,
	- $\circ$  5 Vykazujících osob = kvalita 410,
		- z toho jedna osoba (Osoba XX) zaslala dvě Vydání výskytu výkazu. Kvalita hodnot údajů ve Výkazu je nastavena takto: 1. Vydání výskytu výkazu = 110, 2. Vydání výskytu výkazu = 410,
	- o 15 Osob nedodalo.

#### *Příklad 1:*

*Dotaz: do agregačního dotazu vyber Hodnoty údajů, kde stav ke dni je 30. 9. 2014, časový řez je roven aktuálnímu času a kvalita Hodnoty údaje ve Výkazu je rovna 100 nebo 200 (zaškrtnutím větví 2. úrovně 100 a 200 hierarchického stromu).*

*Výsledek: do výsledku dotazu se dostanou Hodnoty údajů 30 Osob (s kvalitou 110 a kvalitou 210).*

#### *Příklad 2:*

*Dotaz: do agregačního dotazu vyber Hodnoty údajů, kde stav ke dni je roven 30. 9. 2014, časový řez je roven aktuálnímu času a kvalita Hodnoty údaje ve Výkazu je rovna 100 nebo 200 (zaškrtnutím větví 2. úrovně 100 a 200). Zároveň je parametr "použít předchozí hodnotu požadované kvality daného Výskytu výkazu" nastaven na "Ano".*

*Výsledek: do výsledku dotazu se dostanou hodnoty údajů 31 Osob. 30 osob stejně jako v Příkladu 1 a navíc Osoba XX, u které je na základě parametru "použít předchozí hodnotu požadované kvality daného Výskytu výkazu" použita verze Hodnoty údaje, která byla zaslána prvním Vydáním výskytu výkazu (i když toto Vydání výskytu výkazu není aktuálně platné; to je umožněno použitím parametru "použít předchozí hodnotu požadované kvality daného Výskytu výkazu").*

#### *Příklad 3:*

*Dotaz: do agregačního dotazu vyber hodnoty údajů, kde (stav ke dni je roven 30. 9. 2014, časový řez je roven aktuálnímu času a kvalita Hodnoty údaje ve Výkazu je rovna 100 nebo 200 (zaškrtnutím větví 2. úrovně 100 a 200). Zároveň je parametr "použít předchozí hodnotu požadované kvality daného Výskytu výkazu" nastaven na "Ano". A zároveň je parametr "použít předchozí hodnotu požadované kvality z předchozích Výskytů výkazu" nastaven na "Ano".*

*Výsledek: do výsledku dotazu se dostanou hodnoty údajů 50 Osob. 30 osob, stejně jako v Příkladu 1. Dále pak Osoba XX, u které je na základě parametru "použít předchozí hodnotu požadované kvality daného Výskytu výkazu" použita verze Hodnoty údaje,* 

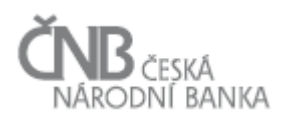

*která byla zaslána prvním Vydáním výskytu výkazu. Pro zbylých 19 Osob jsou použita "replikovaná data", tj. data za 31. 8. 2014 (všechny Osoby mají v tomto období data k dispozici v požadované kvalitě). Týká se 15 Osob, které nedodaly Výkaz vůbec a 4 Osoby, které neměly data v požadované kvalitě. "Replikované" Hodnoty údajů mají nastavenu kvalitu na hodnotu 910.*